# <span id="page-0-0"></span>**WH5850, WV5850**

**Absoluter Drehgeber mit** *INETT* Schnittstelle

Benutzerhandbuch

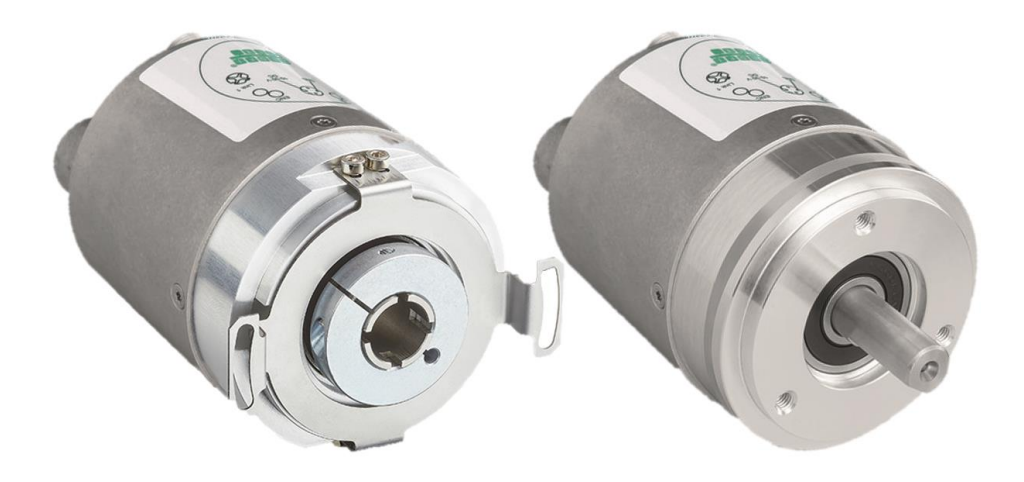

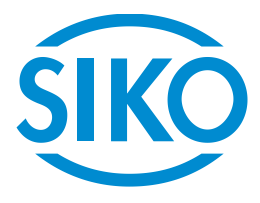

# Inhaltsverzeichnis

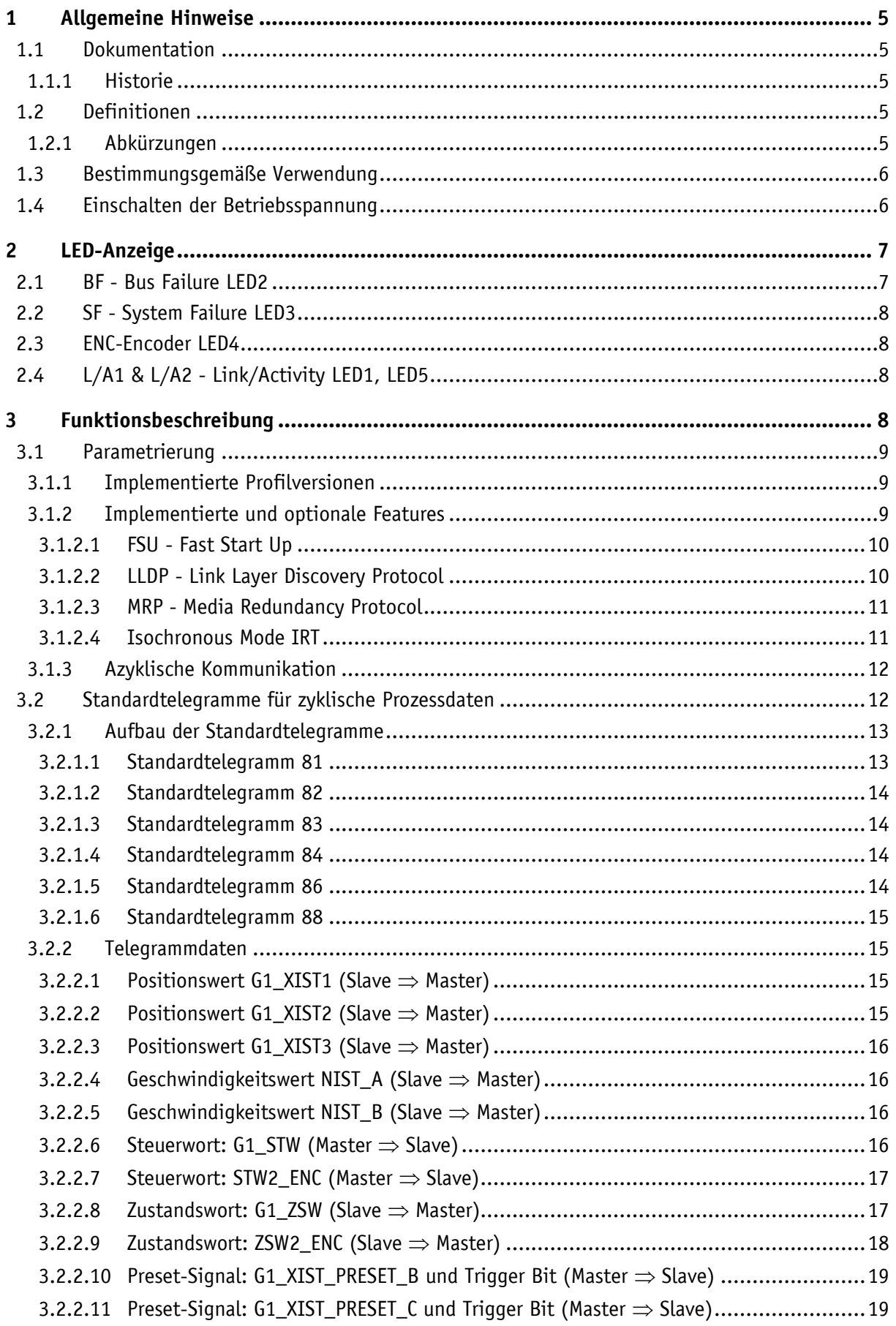

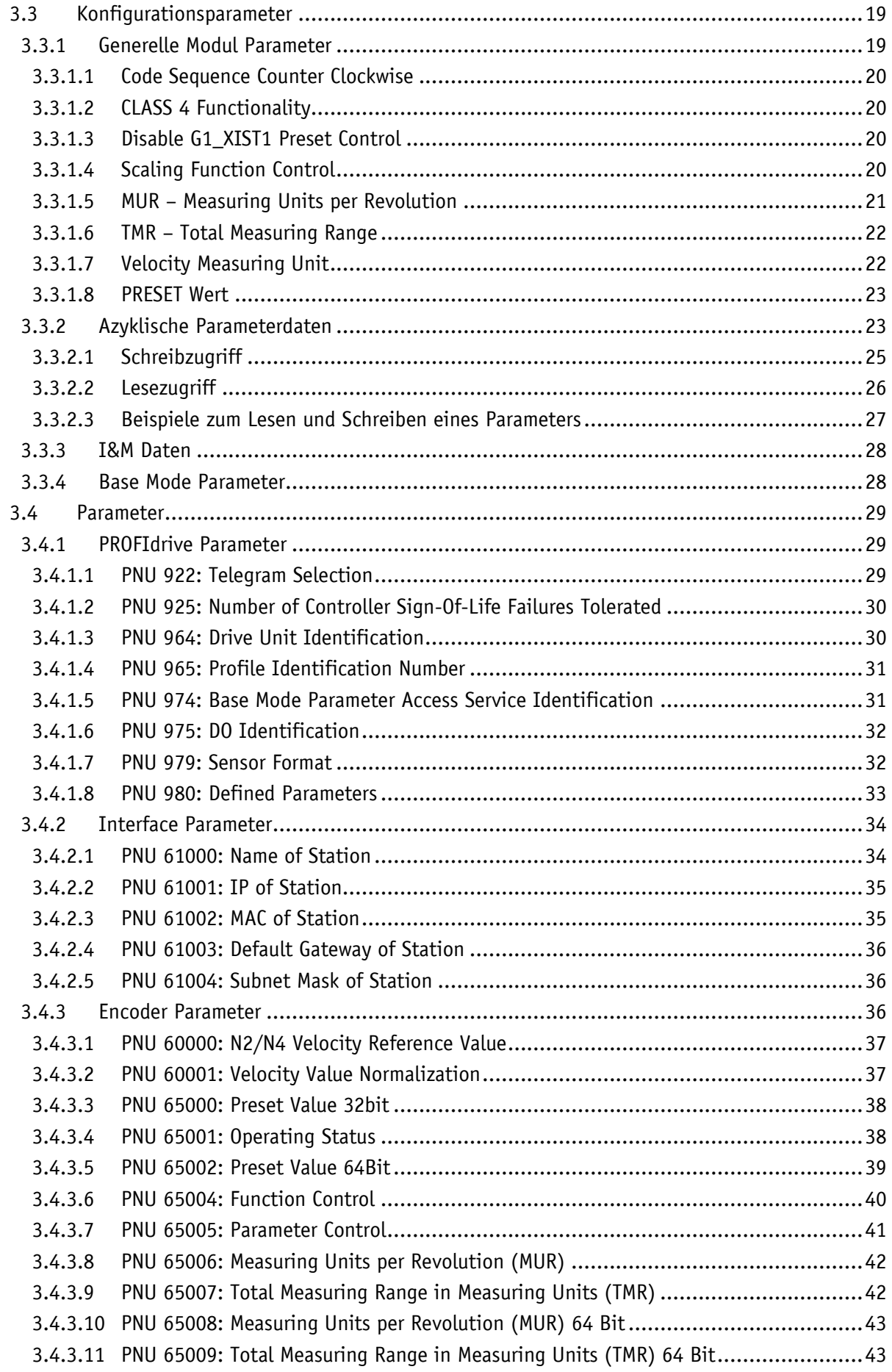

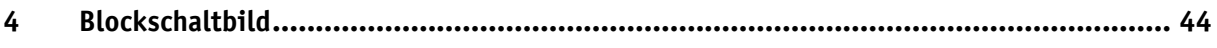

# <span id="page-4-0"></span>**1 Allgemeine Hinweise**

### <span id="page-4-1"></span>**1.1 Dokumentation**

Zu diesem Produkt gibt es folgende Dokumente:

- Datenblatt beschreibt die technischen Daten, die Abmaße, die Anschlussbelegungen, das Zubehör und den Bestellschlüssel.
- Montageanleitung beschreibt die mechanische und die elektrische Montage mit allen sicherheitsrelevanten Bedingungen und den dazugehörigen technischen Vorgaben.
- Benutzerhandbuch zur Inbetriebnahme und zum Einbinden des Drehgebers in ein Feldbussystem.

Diese Dokumente sind auch unter **<http://www.siko-global.com/p/wv5850>**, **<http://www.siko-global.com/p/wh5850>** zu finden.

Weitere Informationen und Hilfestellungen zu diesem Gerät sind ebenfalls dort zu finden.

### <span id="page-4-2"></span>**1.1.1 Historie**

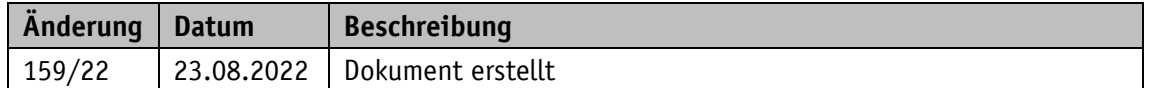

### <span id="page-4-3"></span>**1.2 Definitionen**

Falls nicht explizit angegeben, werden dezimale Werte als Ziffern ohne Zusatz angegeben (z. B. 1234), binäre Werte werden mit "b" (z. B. 1011b), hexadezimale Werte mit "h" (z. B. 280h) hinter den Ziffern gekennzeichnet. Einzelne Bits von größeren logischen Einheiten werden mit ihrer Wertigkeit nach einem Punkt genannt (z. B. CW.9; Steuerwort Bit 9).

### <span id="page-4-4"></span>**1.2.1 Abkürzungen**

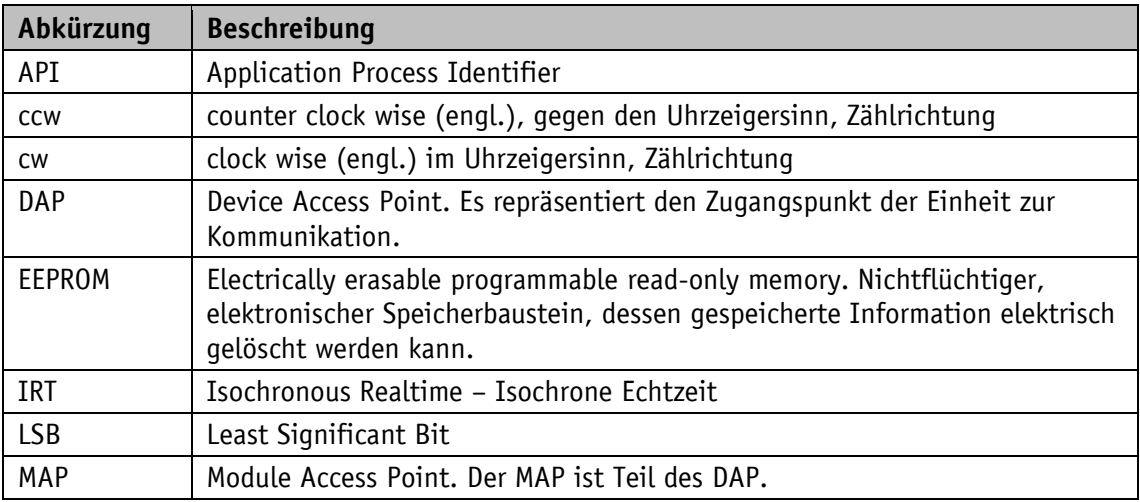

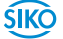

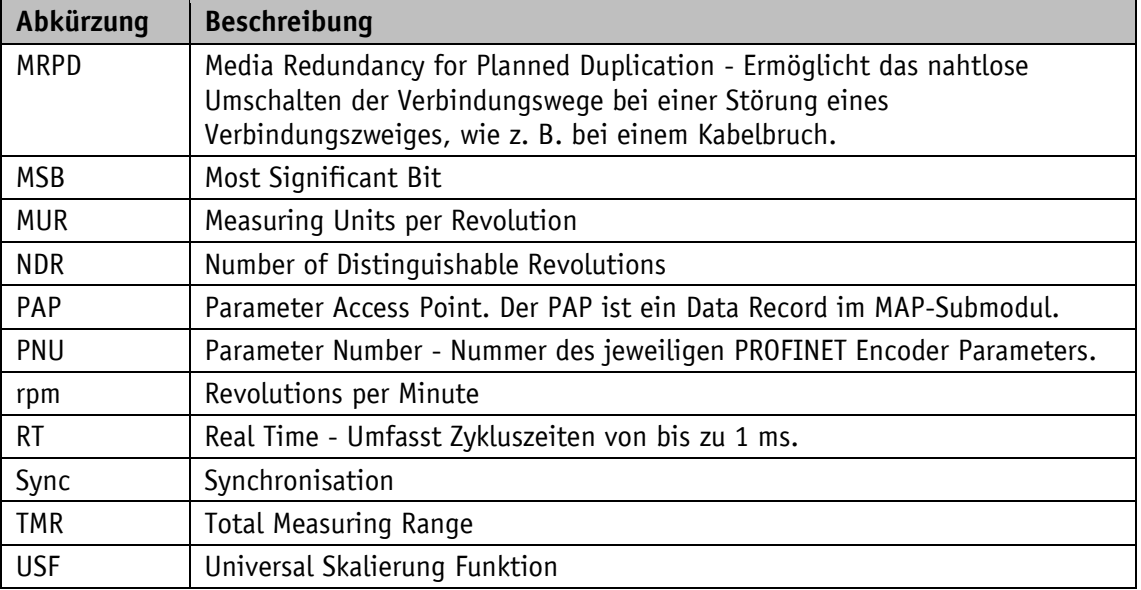

*Tabelle 1: Abkürzungen*

### <span id="page-5-0"></span>**1.3 Bestimmungsgemäße Verwendung**

Für die weitere Funktionsbeschreibung wird ein normaler Betrieb des Systems mit unveränderter Werkseinstellung vorausgesetzt, wo nicht anders beschrieben.

Das vorliegende Gerät ist ein absoluter Drehgeber mit integrierter Industrial-Ethernet-Schnittstelle zur entsprechenden Wellenmontage. Er erfasst die Position rotativer Achsen und gibt die Position in Form eines eindeutigen digitalen Zahlenwertes aus. Anzeigen und Schnittstelle sind nur bei externer Energieversorgung aktiv. Die Abtastung des Singleturn (ST) Gray-Code Messgebers erfolgt optisch. Ohne externe Energieversorgung werden Geberänderungen des Multiturns (MT) mit Batterieunterstützung erfasst. Betriebszustände oder Gerätestörungen werden von farbigen LEDs angezeigt.

Über die Schnittstelle können Steuerwerte verändert, Istwert (Position, Geschwindigkeit) sowie der Status des Drehgebers abgefragt und Geräteparameter angepasst werden.

### <span id="page-5-1"></span>**1.4 Einschalten der Betriebsspannung**

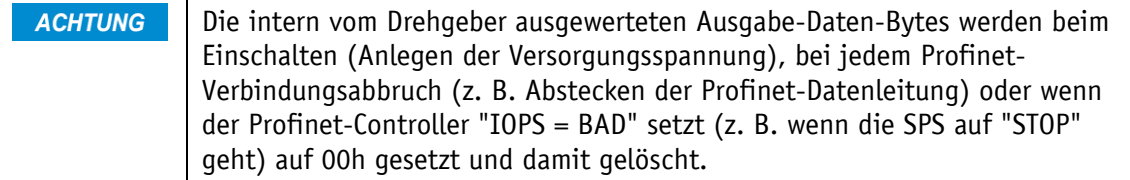

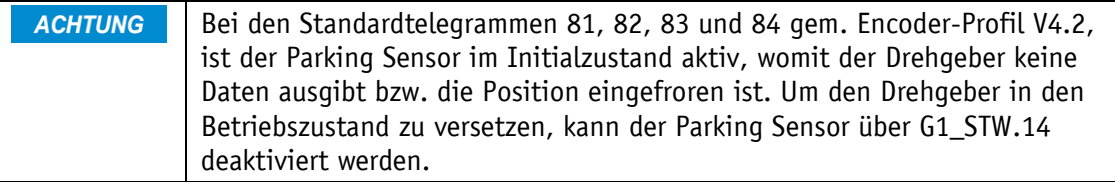

**ACHTUNG** Ab Werk ist das Standardtelegramm 81 hinterlegt. Es beinhaltet keine Geschwindigkeitswerte.

Nach dem Einschalten initialisiert sich der Drehgeber. Während der Initialisierung wird ein Systemtest durchgeführt und es werden die Geräteparameter aus dem nichtflüchtigen Speicher in den Arbeitsspeicher des Geräte-Controllers geladen.

Bei der erstmaligen Verwendung werden bei der Initialisierung die Default-Werte verwendet. Nach Wiederkehr der externen Energieversorgung arbeitet der Drehgeber mit den zuvor nullspannungssicher abgespeicherten oder von der Steuerung in der Hochlaufphase übermittelten Parametern.

Sofern keine Störung festgestellt wurde, nimmt der Drehgeber den normalen Betrieb auf.

# <span id="page-6-0"></span>**2 LED-Anzeige**

Die LED2, LED3 und LED4 informieren über den Status des Drehgeber Ethernet-Moduls. Die LED1 und LED5 informieren über PROFINET-Port Aktivität. Die Funktionen der LEDs sind fest definiert und können nicht geändert werden.

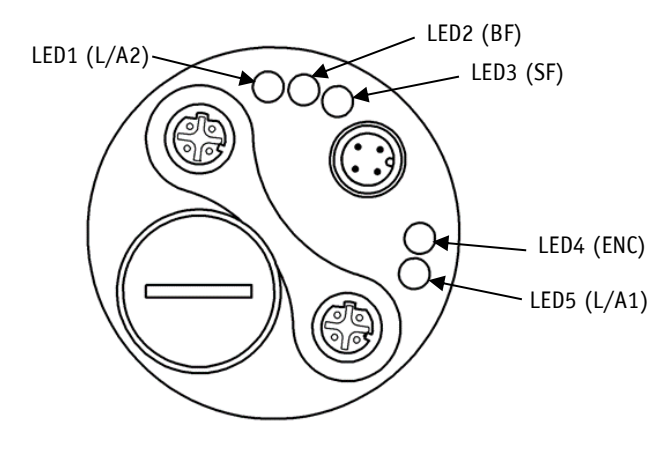

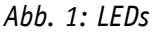

### <span id="page-6-1"></span>**2.1 BF - Bus Failure LED2**

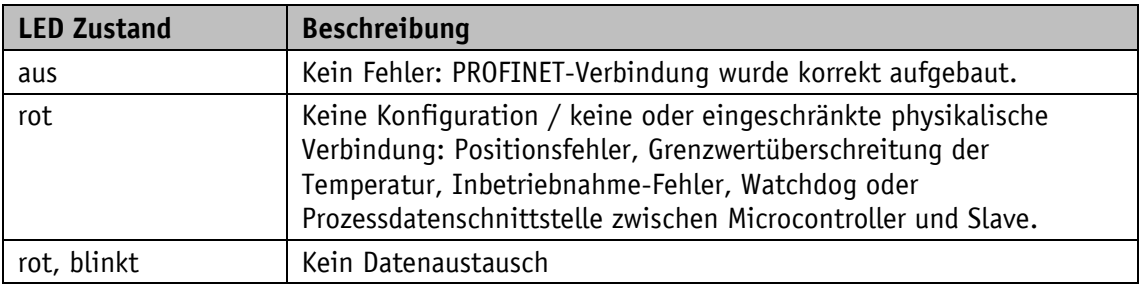

# <span id="page-7-0"></span>**2.2 SF - System Failure LED3**

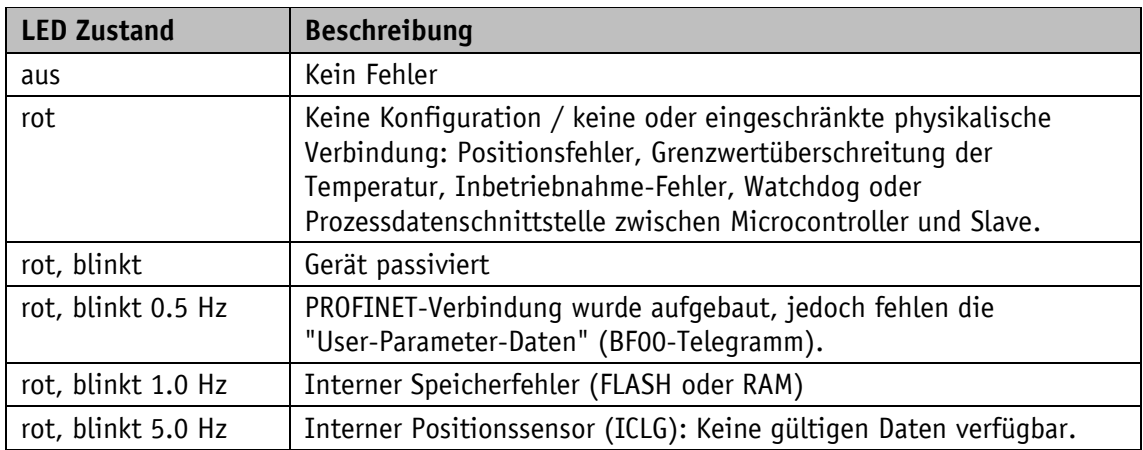

# <span id="page-7-1"></span>**2.3 ENC-Encoder LED4**

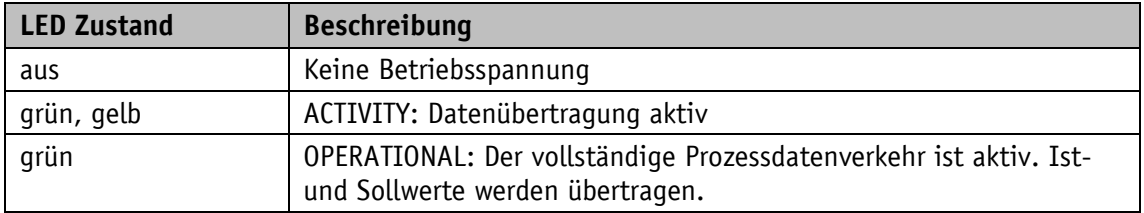

# <span id="page-7-2"></span>**2.4 L/A1 & L/A2 - Link/Activity LED1, LED5**

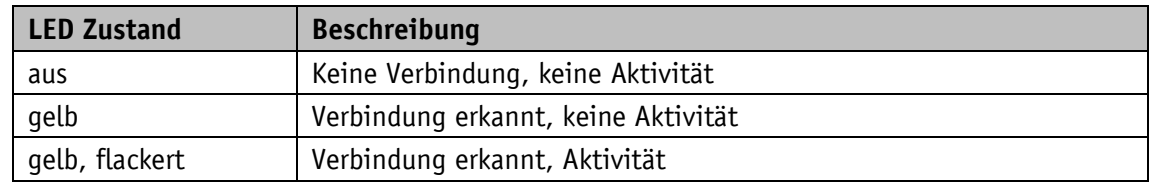

# <span id="page-7-3"></span>**3 Funktionsbeschreibung**

Für die weitere Beschreibung werden Grundlagen etablierter IT-Standards, Grundkenntnisse in der Handhabung und Programmierung von speicherprogrammierbaren Steuerungen und Vertrautheit mit PROFINET® Mechanismus vorausgesetzt. PROFINET tauscht Daten, einschließlich Qualitäts- und Asset-Management-Informationen, schnell und deterministisch aus. Das Protokoll ist in der IEC 61158 und IEC 61784 standardisiert.

Gemäß der PROFINET-Spezifikation entspricht der Drehgeber dem Device Model:

- Eine IO-Geräteinstanz.
- Jede IO-Geräteinstanz umfasst einen oder mehrere Applikationsprozesse, die durch die Identifier (API = Application Process Identifier) definiert werden.
- Jeder API beinhaltet einen oder mehrere Slots.
- Jeder Slot beinhaltet einen oder mehrere Subslots.
- Jeder Subslots beinhaltet einen oder mehrere Kanäle.

### <span id="page-8-0"></span>**3.1 Parametrierung**

Der PROFINET muss durch Parametrierung entsprechend dem Zweck der Anwendung konfiguriert werden. Die GSDML-Datei für den Geber muss in der SPS Engineering Software, die zur Aktivierung dieser Konfiguration verwendet wird, installiert werden. Hierdurch werden im DAP entsprechende Slots bzw. Subslots bereitgestellt.

# <span id="page-8-1"></span>**3.1.1 Implementierte Profilversionen**

- Encoder Profile Version 4.2
- PROFIdrive Version V4.2

# <span id="page-8-2"></span>**3.1.2 Implementierte und optionale Features**

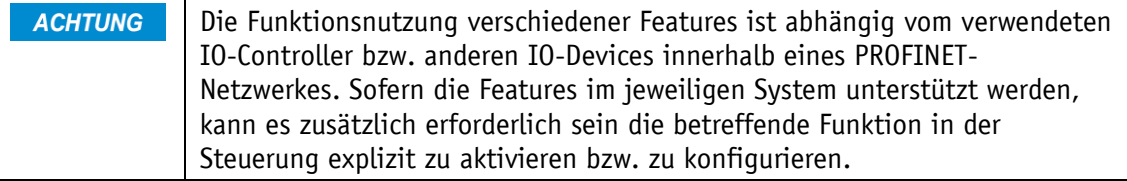

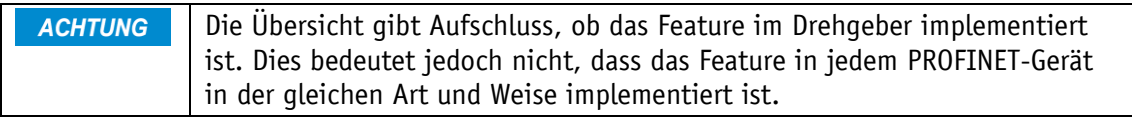

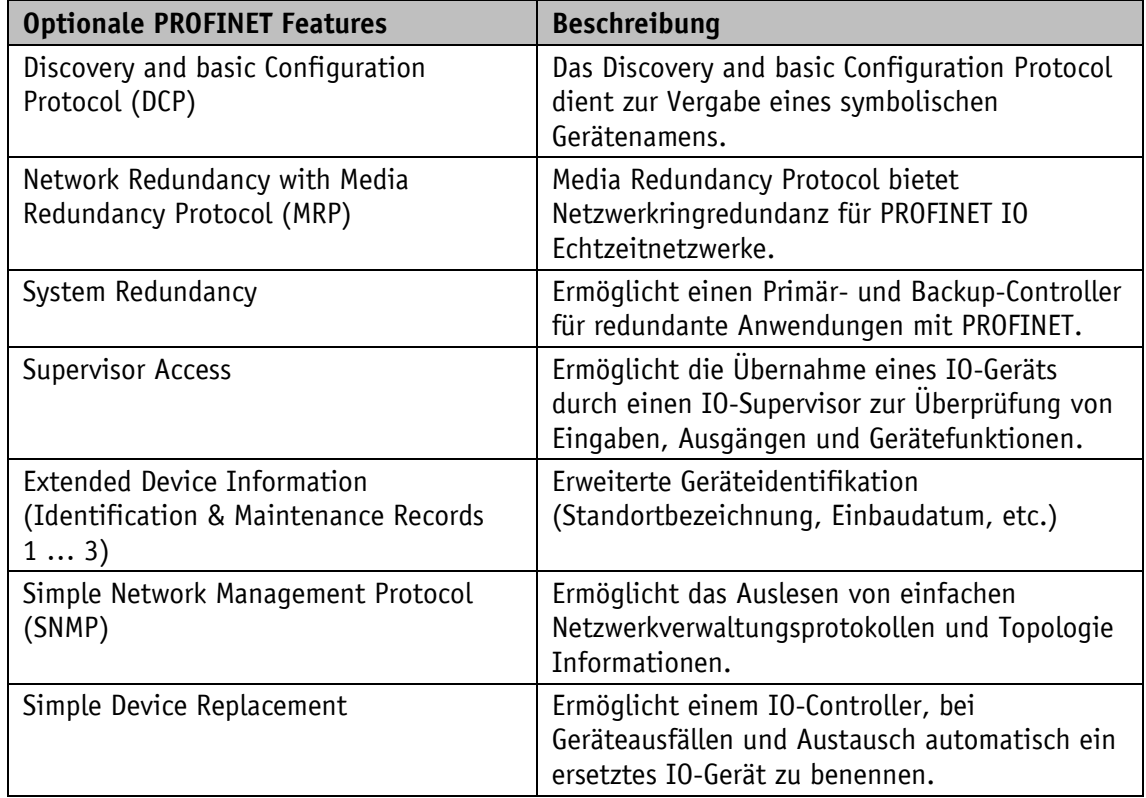

| <b>Optionale PROFINET Features</b> | <b>Beschreibung</b>                                                                                                    |  |  |
|------------------------------------|----------------------------------------------------------------------------------------------------|--|--|
| Fast Start Up (FSU)                | Schnelles Hochstarten des Gerätes nach Power-<br>On für spezifische Anwendungen (z. B.<br>Werkzeugwechsler).                                                                       |  |  |
| Isochronous Real Time (IRT)        | Isochrone Echtzeit ermöglicht synchrone<br>Kommunikation mit Bandbreitenreservierung<br>und Scheduling bis zu $250 \mu s$ mit <1 $\mu s$ Jitter<br>für Motion-Control-Anwendungen. |  |  |
| Application and Device Profiles    | Spezielle Anwendungs-/Geräte-Profile für<br>bestimmte Anwendungen (z. B. Sicherheit,<br>Energie, Antriebe) oder Gerätedatensätze für<br>bestimmte Gerätetypen (z. B. Encoder).     |  |  |
| Manufacturer Specific Alarms       | Herstellerspezifische PROFINET-Diagnosealarme<br>(z. B. redundanter Netzteilfehler,<br>herstellerspezifischer Fehlercode).                                                         |  |  |

*Tabelle 2: Optionale PROFINET Features*

# <span id="page-9-0"></span>**3.1.2.1 FSU - Fast Start Up**

Mit einem Fast Start Up (FSU) ist ein optimierter Systemhochlauf definiert, um ab dem zweiten Hochlauf wesentlich schneller in den Datenaustausch zu gelangen, da schon viele Parameter in den Feldgeräten bereits gespeichert sind. Dieser optionale Weg kann parallel zum Standardhochlauf (der nach "Power-On", beim ersten Hochlauf oder "Reset" weiterhin seine Anwendung findet) eingesetzt werden. Die Kommunikationsparameter müssen dazu permanent gespeichert werden können.

Für gewöhnlich dauert der Hochlauf nach Zuschalten der Betriebsspannung 6-7 Sekunden. Mit aktivierter FSU ist der Drehgeber schon in ca. 2 Sekunden betriebsbereit. Dies ist an der blinkenden LED Link/Activity des verwendeten Ports erkennbar (siehe Kapitel [2.4\)](#page-7-2).

### <span id="page-9-1"></span>**3.1.2.2 LLDP - Link Layer Discovery Protocol**

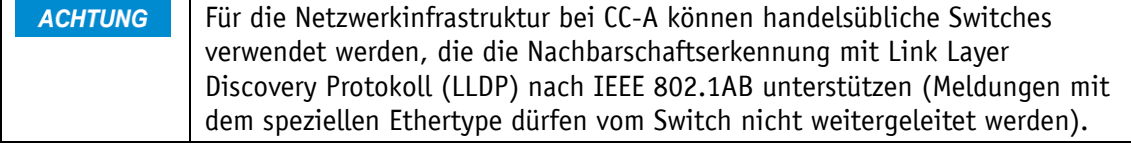

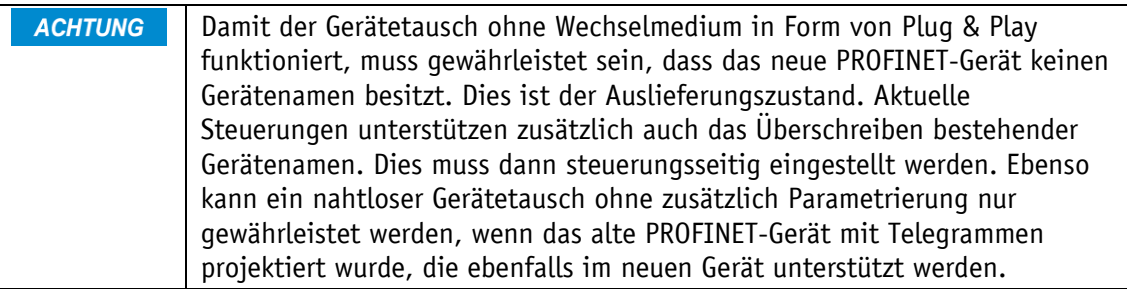

LLDP ist ein herstellerunabhängiges Layer 2 Protokoll. Ein Gerät, welches LLDP unterstützt, schickt im Takt weniger Sekunden eine Nachricht an seine Nachbargeräte, um sich selbst zu identifizieren und netzwerkbezogene Informationen zu übermitteln. Diese Informationen geben Aufschluss über das Gerät und seine Art der Einbindung in die jeweilige Topologie (Port-Beschreibung, IP-Adresse, Gerätename, etc.).

Die LLDP Funktion ist standardmäßig immer aktiv, kann aber auch deaktiviert werden. Während des Hochlaufs im Netzwerk tauschen alle Geräte diese Informationen untereinander aus. Damit kann die aktuelle Topologie mit einem Engineering Tool direkt eingesehen bzw. rekonstruiert werden. Der Hauptvorteil liegt im vereinfachten Austausch defekter Geräte. Dem neuen Gerät wird automatisch ein LLDP ALIAS Name zugewiesen. Damit kann es sich automatisch, ohne den Gebrauch von Software, im Netzwerk anmelden.

# <span id="page-10-0"></span>**3.1.2.3 MRP - Media Redundancy Protocol**

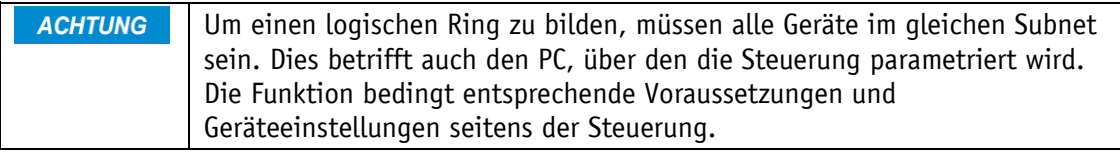

PROFINET bietet die Möglichkeit eine Ring-Topologie aufzubauen. Das MRP bietet die Möglichkeit, die Daten über beide Richtungen des logischen Rings zur Steuerung zu transportieren. Dies geschieht allerdings erst im Bedarfsfall (typischerweise bei Kabelbruch) – d. h. sobald ein Übertragungsweg nicht mehr funktioniert, wird der Zweite eröffnet. Die Umstellung dauert in der Regel ein paar Millisekunden. Meist wird das MRP in Verbindung mit RT genutzt, kann aber auch mit IRT genutzt werden.

### <span id="page-10-1"></span>**3.1.2.4 Isochronous Mode IRT**

Zu diesem Zweck müssen in einem solchen Taktsystem alle beteiligten **ACHTUNG** Geräte untereinander direkt, ohne Übergang durch nicht synchrone Geräte, verbunden sein.

MRP kann nicht im Zusammenhang mit IRT verwendet werden. Um dies zu erreichen, müssen die Geräte im Ring MRPD unterstützen.

Sollten kleinste Zykluszeiten der jeweiligen Applikation nicht ausreichen kann zusätzlich der isochrone Modus aktiviert werden. Hierzu synchronisiert ein Clock-Master alle lokalen Taktgeneratoren der Geräte in einem Taktsystem (IRT Domain) auf denselben Takt mit der Hilfe von Synchronisationstelegrammen.

Dieser stellt sicher, dass die Daten zu jedem Zeitpunkt deterministisch sind. Der minimale Taktzyklus beträgt 250 µs. Die Zykluszeit kann ein beliebiges Vielfaches der minimalen Zykluszeit sein. Sämtliche Übertragungszeiten zu allen Teilnehmern im Netzwerk sind im Voraus kalkuliert. Kollisionen und Latenzen durch Jitter werden durch netzwerkseitige Priorisierungsmechanismen ausgeschlossen. Damit kann der Geberwert einem genauen Zeitpunkt  $(\pm 1 \mu s)$  zugeordnet werden.

# <span id="page-11-0"></span>**3.1.3 Azyklische Kommunikation**

Geberparameter werden beim Konfigurieren des Drehgebers festgelegt. Daneben kennen PROFIdrive-Geräte Parameter, in denen weitere benötigte Daten gehalten werden. Diese Parameterdaten werden zeitlich parallel und zusätzlich zur zyklischen Prozessdatenübertragung abgewickelt. Sie werden normalerweise während der Laufzeit eines Automationsprogramms nicht zyklisch übertragen, sondern nur bei Bedarf "azyklisch".

Der Zugriff auf die azyklischen Parameterdaten wurde nach dem PROFIdrive-Antriebsprofil im Drehgeber implementiert.

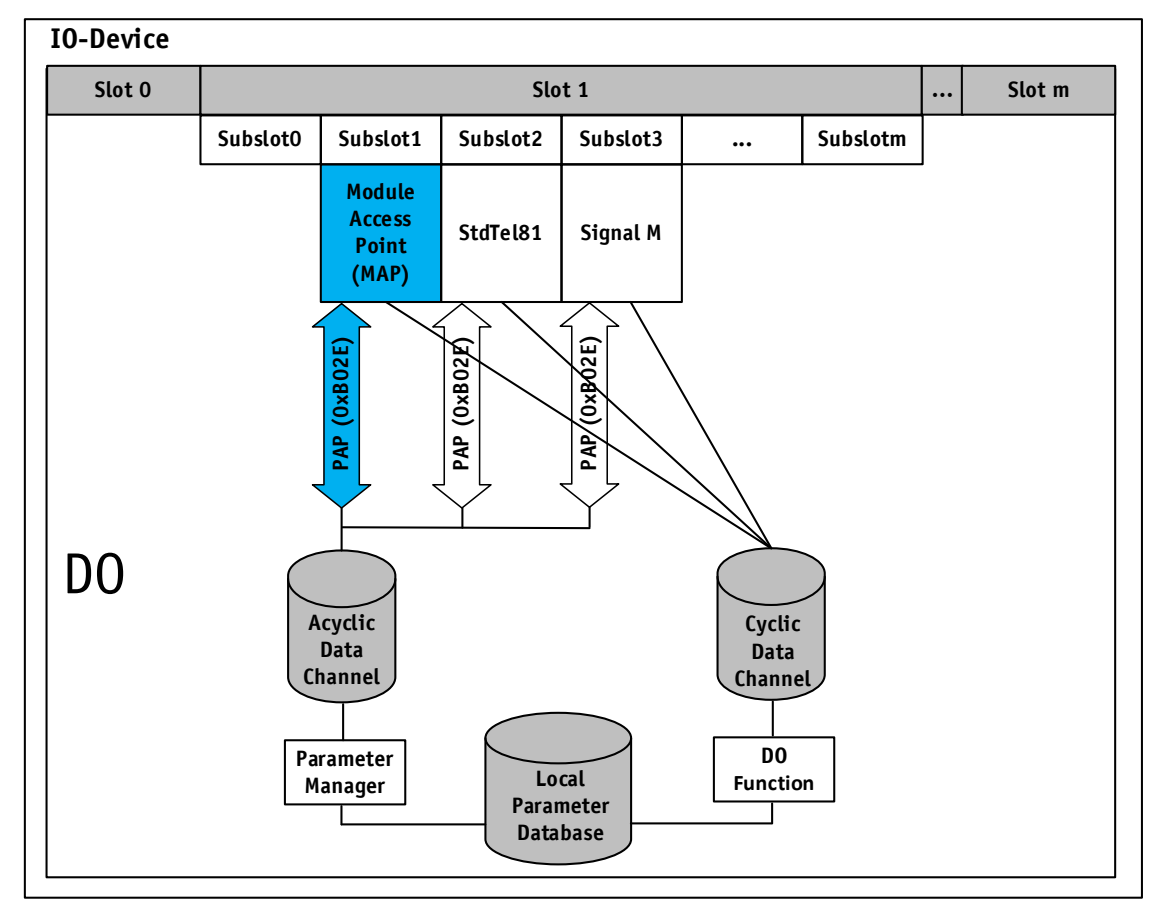

*Abb. 2: Azyklische Kommunikation*

# <span id="page-11-1"></span>**3.2 Standardtelegramme für zyklische Prozessdaten**

Preset nur im Stillstand einstellen. Wenn der Preset-Wert größer als die **ACHTUNG** Gesamtauflösung ist, wird die Warnung "Preset-Wert außerhalb des Bereichs" gesetzt.

Für die zyklische Prozessdaten sind die Standardtelegramme 81, 82, 83, 84, 86, 88 implementiert.

Standardtelegramme 81 bis 84 werden typischerweise verwendet, wenn der Geber zusammen mit einem Motion Control-System mit PROFIdrive-Schnittstelle verwendet wird. Telegramme 81 bis 84 bieten eine Standard-PROFIdrive-Sensorschnittstelle, die der Sensorschnittstelle eines Standardantriebs entspricht. Dennoch können die Telegramme 81 bis 84 auch mit einer speicherprogrammierbaren Steuerung verwendet werden, wenn die Überwachung von Lebenszeichen oder Fehlercodes über eine zyklische Schnittstelle erforderlich ist.

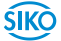

Mit den Standardtelegramme 86 und 88 ist es möglich, während der laufenden Anwendung, einen benutzerdefinierten Preset-Wert entsprechend einzustellen.

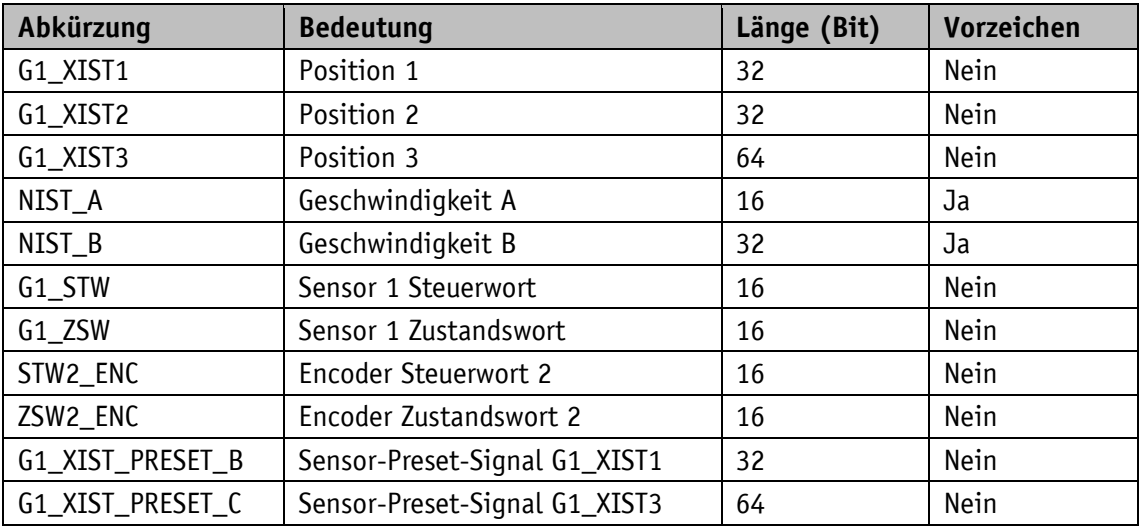

In den verschiedenen Telegrammen werden verschiedene Signale verarbeitet.

*Tabelle 3: Zyklische Signale Standardtelegramme*

# <span id="page-12-0"></span>**3.2.1 Aufbau der Standardtelegramme**

Standard-Datenformat gemäß Encoder-Profil V4.2. Die Byte-Reihenfolge entspricht dem Big-Endian-Format. Die Bitwertigkeit der Positions- und Geschwindigkeits-Istwerte ist rechtsbündig (Shift-Faktor 0).

Eingabedaten (Master  $\Rightarrow$  Slave); Ausgabedaten (Slave  $\Rightarrow$  Master)

### <span id="page-12-1"></span>**3.2.1.1 Standardtelegramm 81**

| <b>ACHTUNG</b> | Anders als beim Standardtelegramm 86 wird der Preset-Wert beim              |  |  |
|----------------|-----------------------------------------------------------------------------|--|--|
|                | Standardtelegramm 81 zyklisch übertragen. Für den Wert selbst bedeutet      |  |  |
|                | dies, dass dieser nicht im Telegramm übertragen wird, sondern auf eine      |  |  |
|                | Variable zurückgreift. Diese Variable hat die Bezeichnung B02Eh und kann in |  |  |
|                | den Allgemeinen Einstellungen des Submoduls definiert werden                |  |  |
|                | (siehe Kapitel 3.3.4).                                                      |  |  |

• Standard-PROFIdrive-Geberkanal

Aufbau Eingabedaten

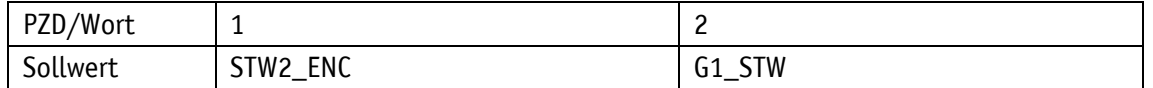

Aufbau Ausgabedaten

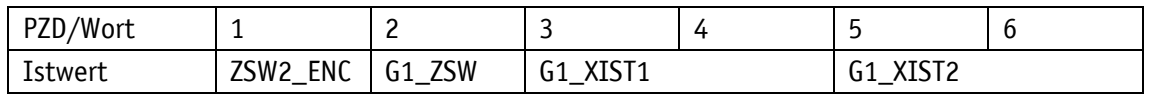

# <span id="page-13-0"></span>**3.2.1.2 Standardtelegramm 82**

- Standard-PROFIdrive-Geberkanal
- Geschwindigkeit A

Aufbau Eingabedaten

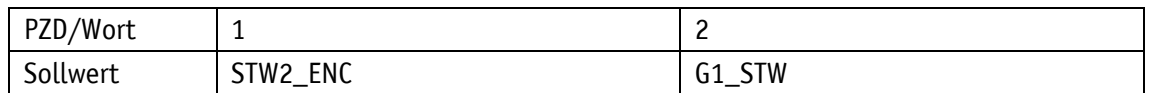

Aufbau Ausgabedaten

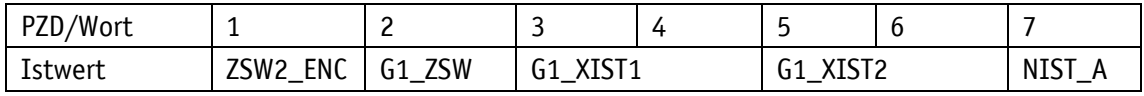

### <span id="page-13-1"></span>**3.2.1.3 Standardtelegramm 83**

- Standard-PROFIdrive-Geberkanal
- Geschwindigkeit B

Aufbau Eingabedaten

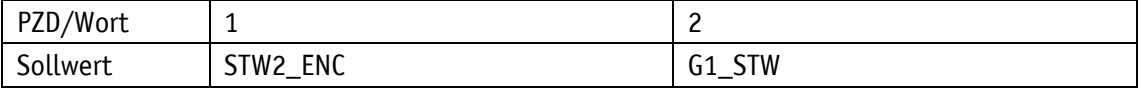

Aufbau Ausgabedaten

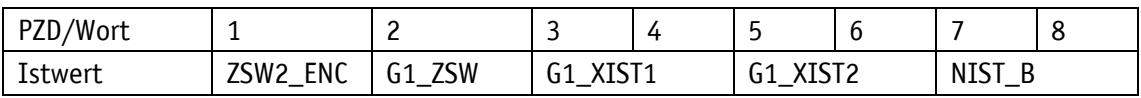

# <span id="page-13-2"></span>**3.2.1.4 Standardtelegramm 84**

- PROFIdrive-Geberkanal mit Position 3
- Geschwindigkeit B

Aufbau Eingabedaten

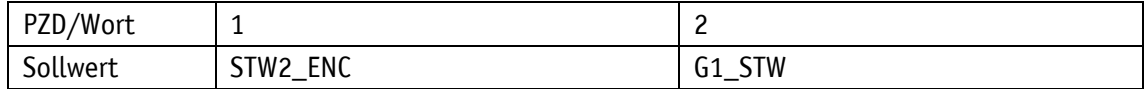

Aufbau Ausgabedaten

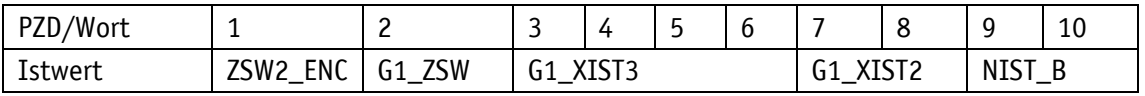

# <span id="page-13-3"></span>**3.2.1.5 Standardtelegramm 86**

- Position 2
- Geschwindigkeit B

Aufbau Eingabedaten

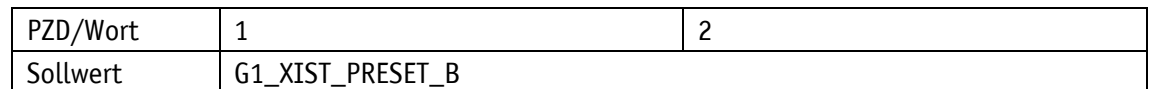

Aufbau Ausgabedaten

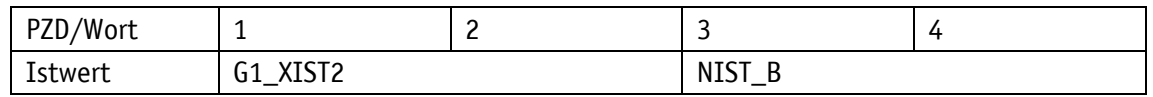

# <span id="page-14-0"></span>**3.2.1.6 Standardtelegramm 88**

- Position 3
- Geschwindigkeit B

Aufbau Eingabedaten

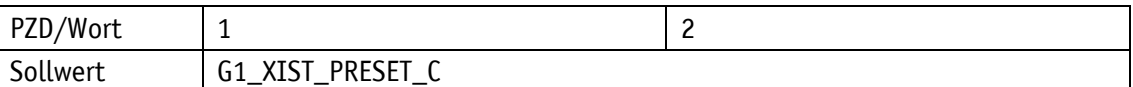

Aufbau Ausgabedaten

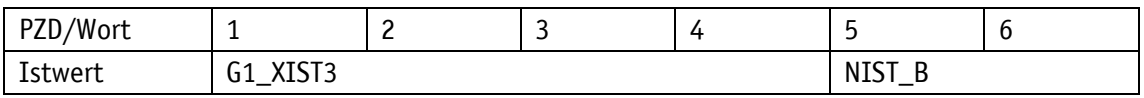

## <span id="page-14-1"></span>**3.2.2 Telegrammdaten**

# <span id="page-14-2"></span>**3.2.2.1 Positionswert G1\_XIST1 (Slave ⇒ Master)**

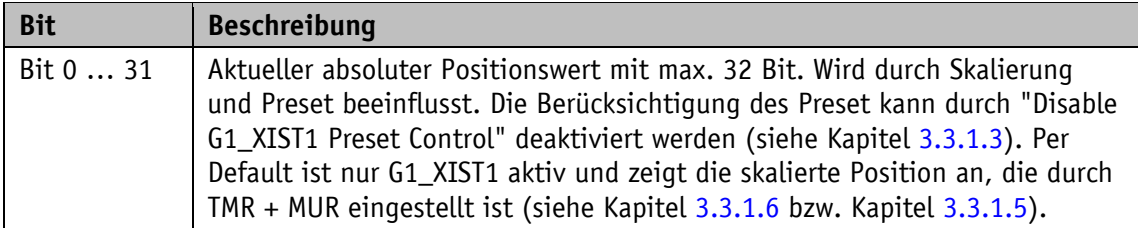

*Tabelle 4: Positionswert G1\_XIST1*

# <span id="page-14-3"></span>**3.2.2.2 Positionswert G1\_XIST2 (Slave Master)**

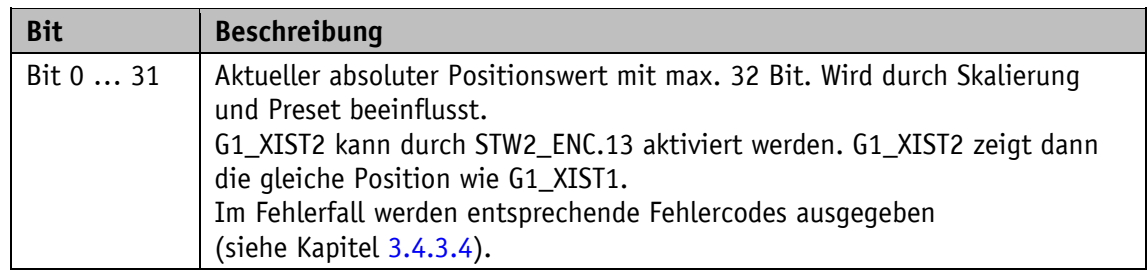

*Tabelle 5: Positionswert G1\_XIST2*

# <span id="page-15-0"></span>**3.2.2.3 Positionswert G1\_XIST3 (Slave Master)**

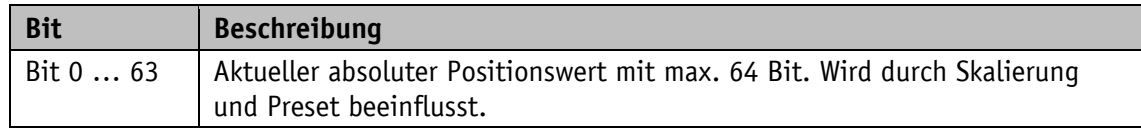

*Tabelle 6: Positionswert G1\_XIST3*

# <span id="page-15-1"></span>**3.2.2.4 Geschwindigkeitswert NIST\_A (Slave ⇒ Master)**

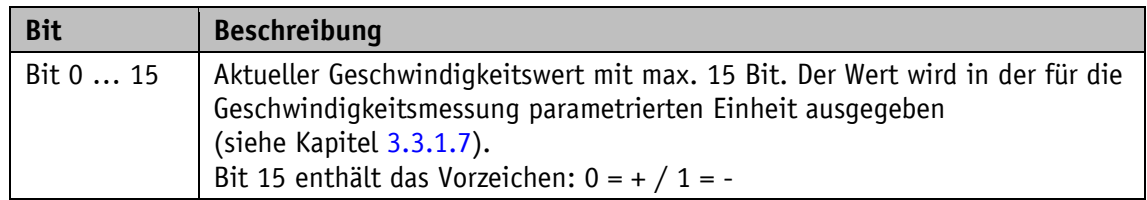

*Tabelle 7: Geschwindigkeitswert NIST\_A*

# <span id="page-15-2"></span>**3.2.2.5 Geschwindigkeitswert NIST\_B (Slave Master)**

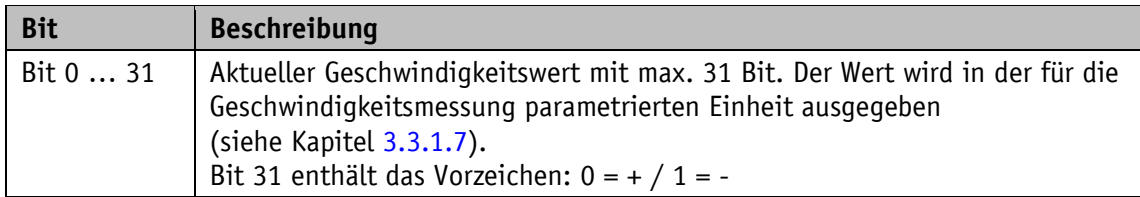

*Tabelle 8: Geschwindigkeitswert NIST\_B*

# <span id="page-15-3"></span>**3.2.2.6 Steuerwort: G1\_STW (Master**  $\Rightarrow$  **Slave)**

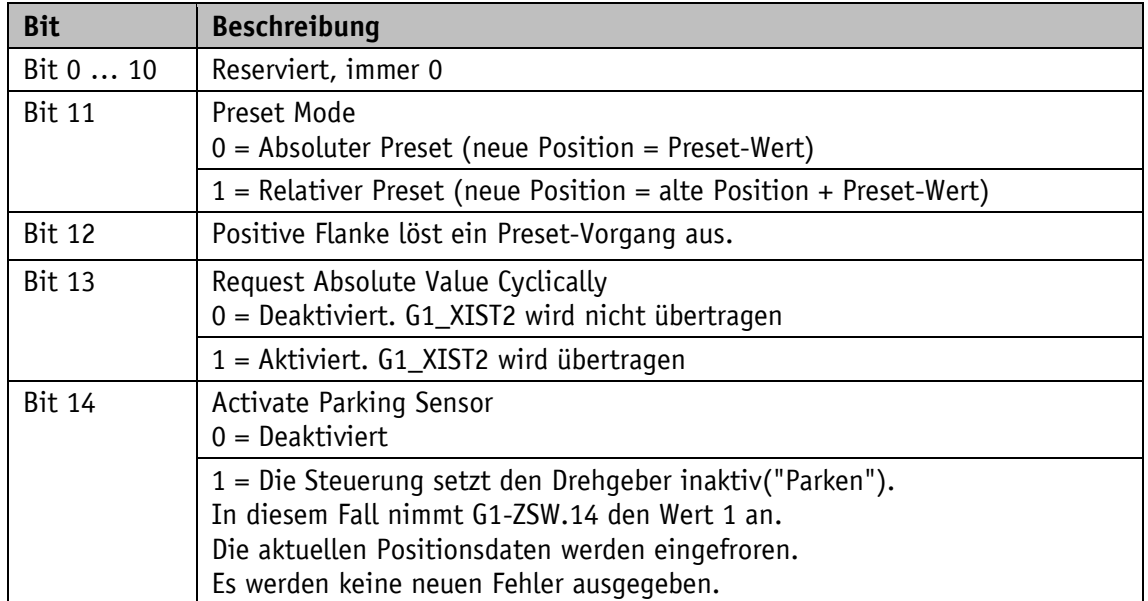

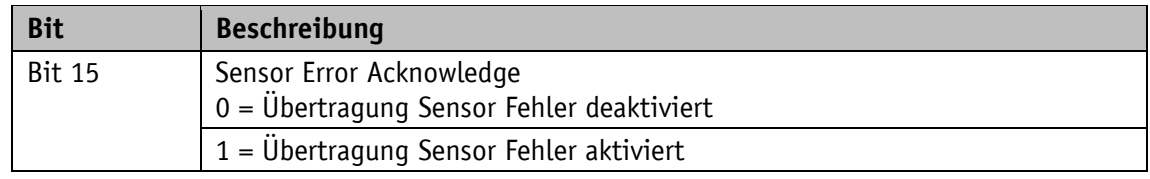

*Tabelle 9: Steuerwort G1\_STW*

# <span id="page-16-0"></span>**3.2.2.7** Steuerwort: STW2\_ENC (Master ⇒ Slave)

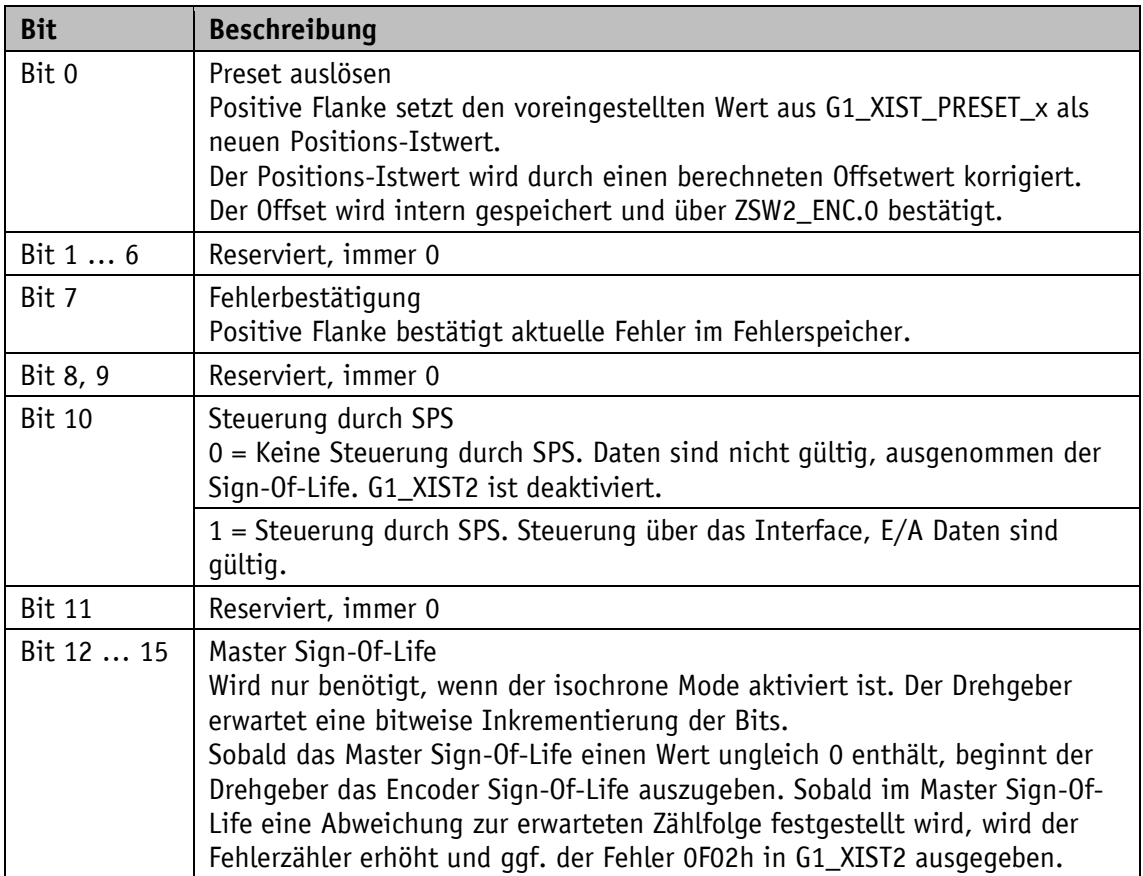

*Tabelle 10: Steuerwort STW2\_ENC*

# <span id="page-16-1"></span>**3.2.2.8 Zustandswort: G1\_ZSW (Slave Master)**

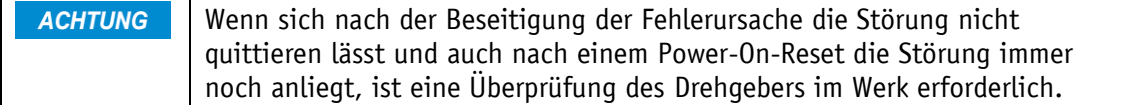

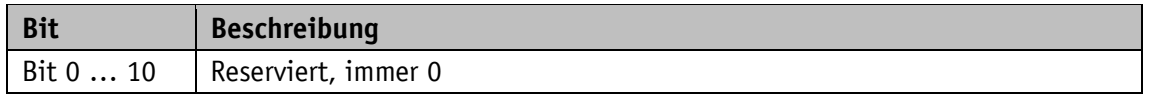

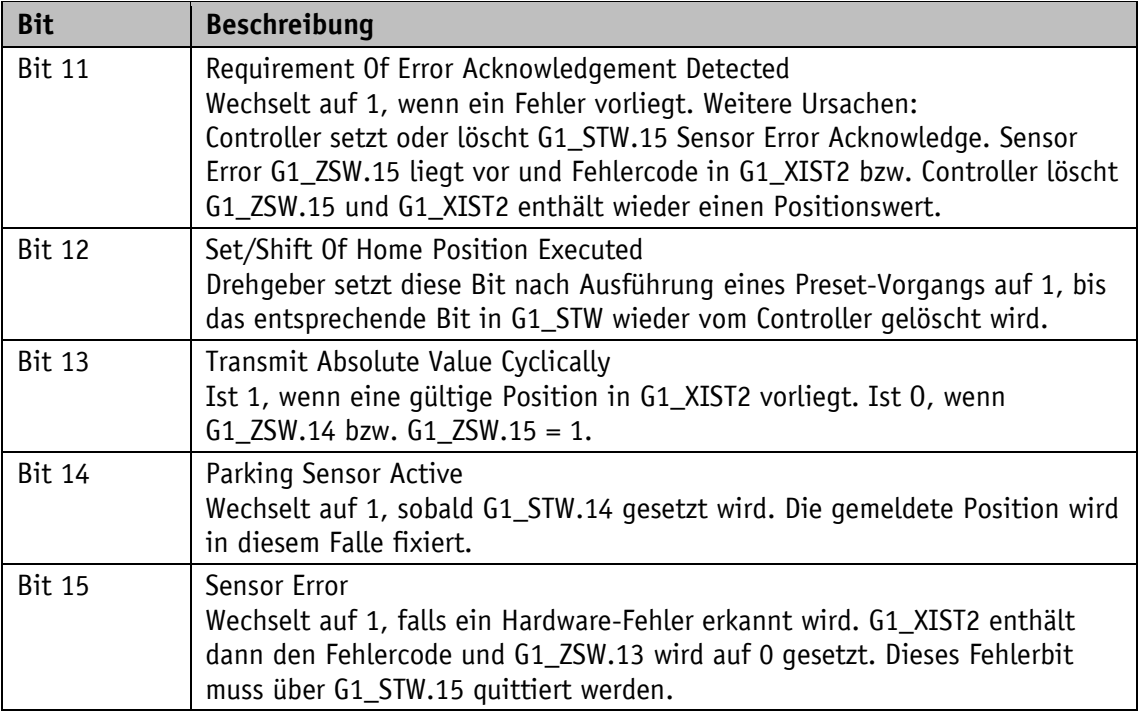

*Tabelle 11: Zustandswort G1\_ZSW*

# <span id="page-17-0"></span>**3.2.2.9 Zustandswort: ZSW2\_ENC (Slave ⇒ Master)**

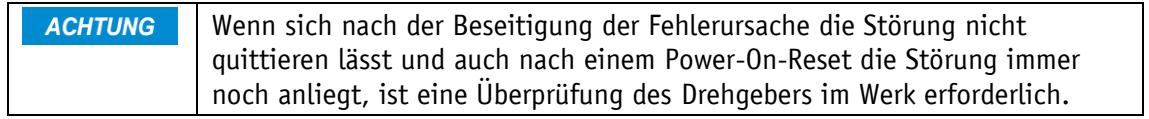

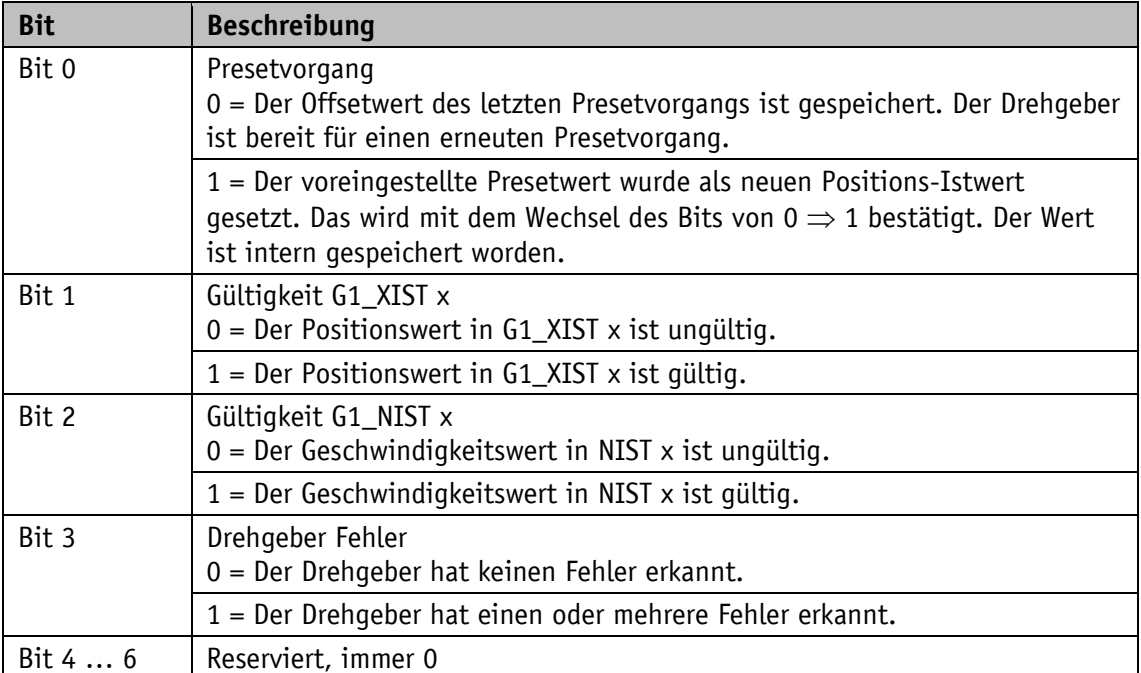

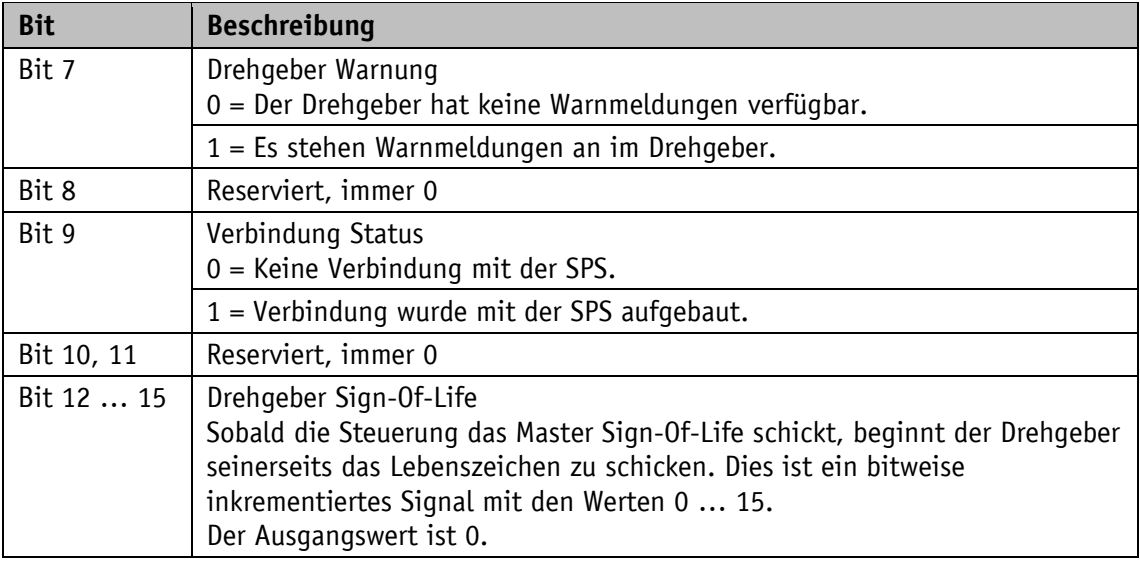

*Tabelle 12: Zustandswort ZSW2\_ENC*

# <span id="page-18-0"></span>**3.2.2.10 Preset-Signal: G1\_XIST\_PRESET\_B und Trigger Bit (Master Slave)**

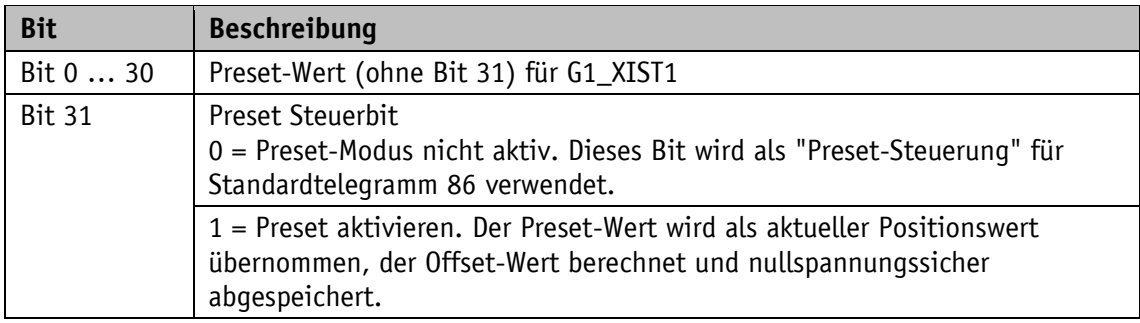

# <span id="page-18-1"></span>**3.2.2.11 Preset-Signal: G1\_XIST\_PRESET\_C und Trigger Bit (Master Slave)**

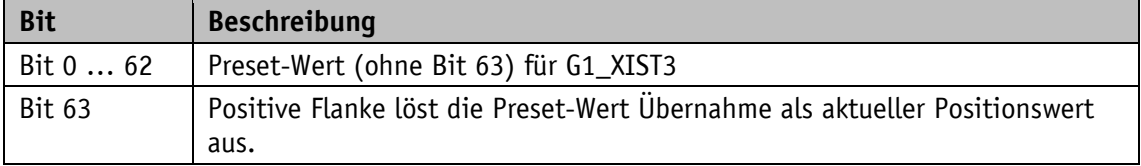

# <span id="page-18-2"></span>**3.3 Konfigurationsparameter**

# <span id="page-18-3"></span>**3.3.1 Generelle Modul Parameter**

Der Drehgeber verfügt über verschiedene Parameter, die in jedem Telegramm gleichermaßen eingestellt werden können.

## <span id="page-19-0"></span>**3.3.1.1 Code Sequence Counter Clockwise**

Beeinflusst das Zählverhalten abhängig von der Drehrichtung. Beim Blick auf die Wellenseite des Drehgebers.

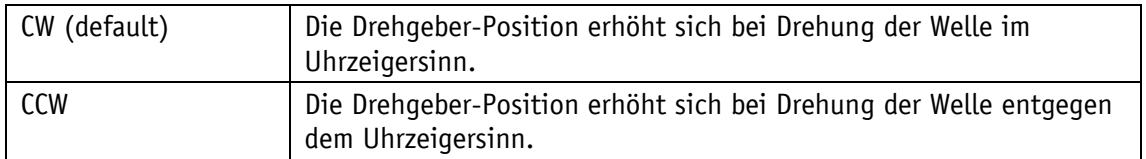

### <span id="page-19-1"></span>**3.3.1.2 CLASS 4 Functionality**

Beeinflusst die Berücksichtigung der Skalierung, Preset und Drehrichtungseinstellung in sämtlichen Telegrammen bzw. in den Positionsdaten G1\_XIST1, G1\_XIST2 und G1\_XIST3.

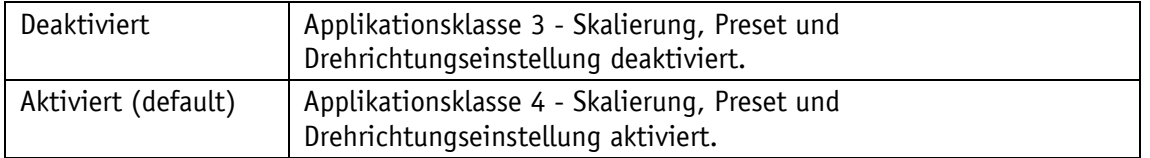

# <span id="page-19-2"></span>**3.3.1.3 Disable G1\_XIST1 Preset Control**

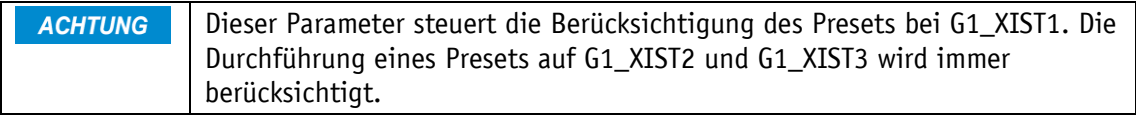

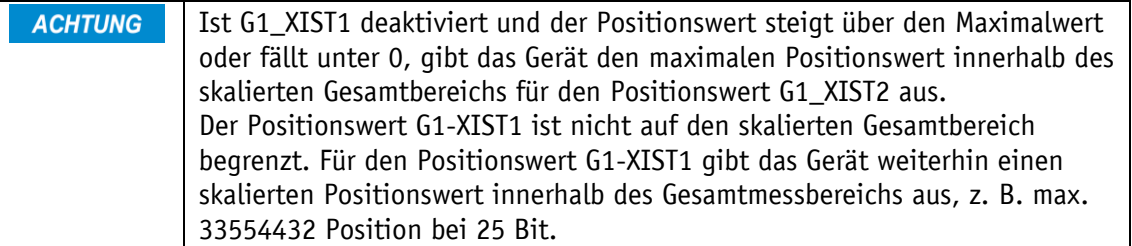

Beeinflusst die Berücksichtigung des Preset (B02Eh).

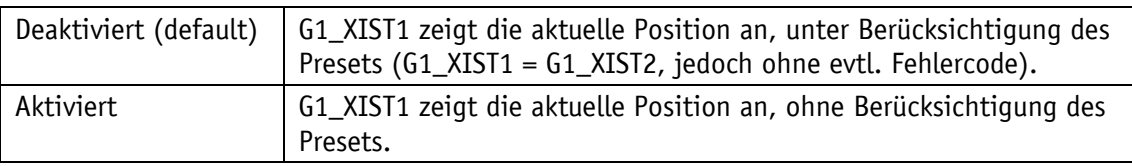

### <span id="page-19-3"></span>**3.3.1.4 Scaling Function Control**

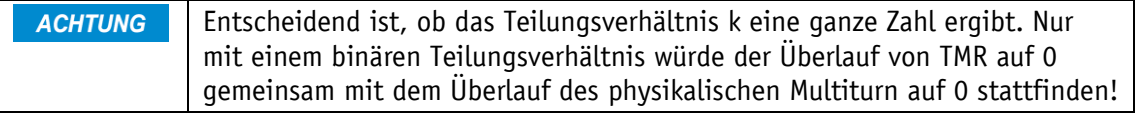

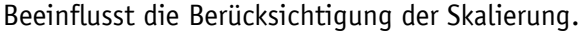

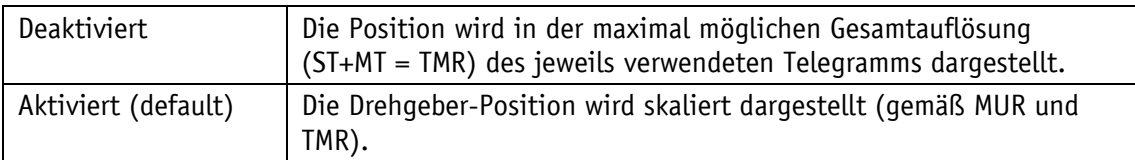

Sind die Skalierungsparameter freigeschaltet (Encoder Class 4 Funktionalität = Aktiviert und Skalierungsfunktion = Aktiviert), kann die physikalische Auflösung des Mess-Systems verändert werden. Durch die USF sind nicht nur binäre, sondern auch dezimale Teilungsverhältnisse bei Skalierungen möglich, die je nach Applikationen benötigt werden.

Würde der Drehgeber mittels MUR und TMR auf ein dezimales Teilungsverhältnis, relativ zur max. physikalischen Position (TMRph), parametriert werden, ergebe sich ein Positionsfehler nach Erreichen der maximalen Position. Nach der max. physikalischen MT-Umdrehungszahl (NDRph) käme es zu einem Überlauf, da der physikalische Multiturnwert inmitten der Berechnung von TMR auf 0 wechselt.

Das Teilungsverhältnis k kann anhand der Formel k = TMRph / TMR errechnet werden.

Beispiel USF generell:

Bei einem Drehgeber mit MURph = 16 bit und NDRph = 12 bit ergeben sich TMRph = 28 bitphysikalische Gesamtauflösung.

•  $TMR = 67108864$ K = 2^28 / 67108864 = 4  $\implies$  Binäres Teilungsverhältnis • TMR =  $65000000$ K =  $2^{\circ}28$  / 65000000 = 4.1297  $\Rightarrow$  Dezimales Teilungsverhältnis

Einen hohen Nutzen hat die USF vor allem bei solchen Anwendungen, die ein spezielles Teilungs- oder Übersetzungsverhältnis erforderlich machen.

# <span id="page-20-0"></span>**3.3.1.5 MUR – Measuring Units per Revolution**

Stellt die Anzahl unterschiedlicher Positionen pro Umdrehung ein (idealerweise eine 2er-Potenz). Dies hängt von der Auflösung des jeweiligen Gerätes und der zulässigen max. Bit-Anzahl des verwendeten Telegramms ab.

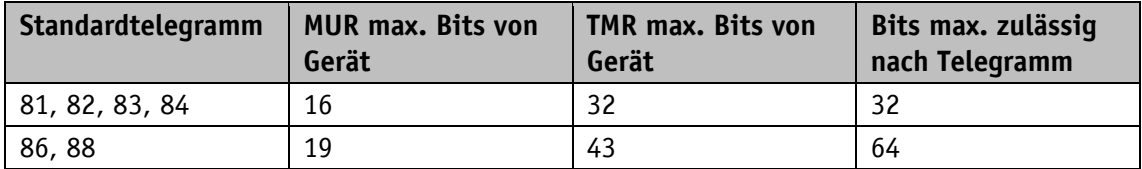

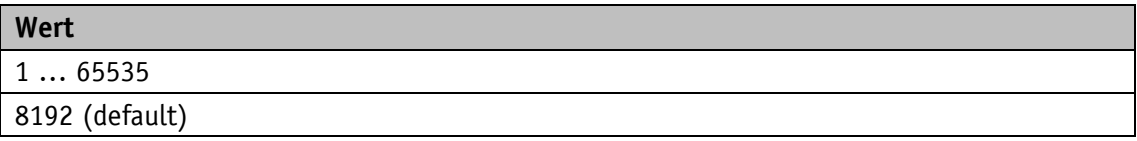

# <span id="page-21-0"></span>**3.3.1.6 TMR – Total Measuring Range**

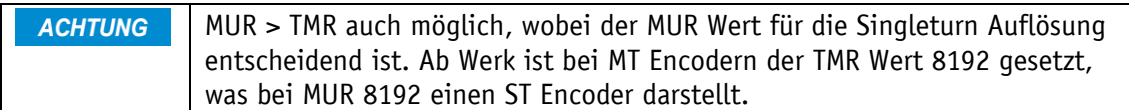

Gesamt-Anzahl unterschiedlich zu den meldenden Positionen, über alle zu unterscheidenden Umdrehungen. Dabei gilt:

• TMR / MUR - höchster einzustellender Wert = max. Multiturnwert.

• TMR / MUR = 1  $\implies$  Singleturn

Beispiel:

 $M$ UR = 8192

 $TMR = 65536$ 

Nach acht (8) Umdrehungen ist TMR erreicht bzw. die Positionen 0 bis 65535 wiederholen sich alle acht (8) Umdrehungen.

Wertebereich

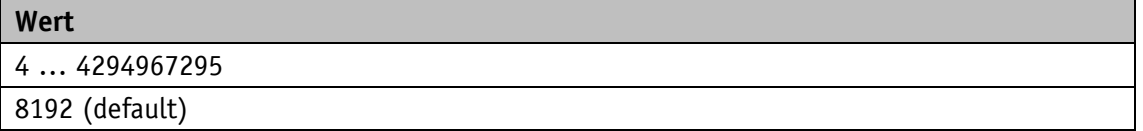

### <span id="page-21-1"></span>**3.3.1.7 Velocity Measuring Unit**

Die Berechnung findet generell einmal pro Sekunde statt. **ACHTUNG** 

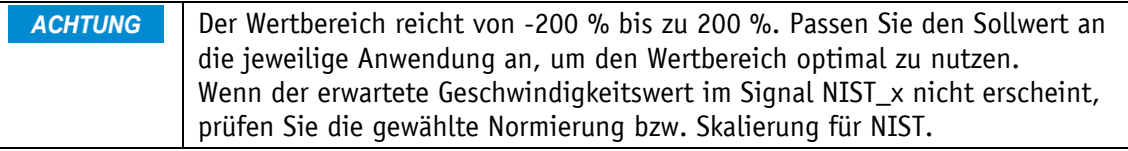

Diese Einstellung beeinflusst die Einheit der berechneten Geschwindigkeit.

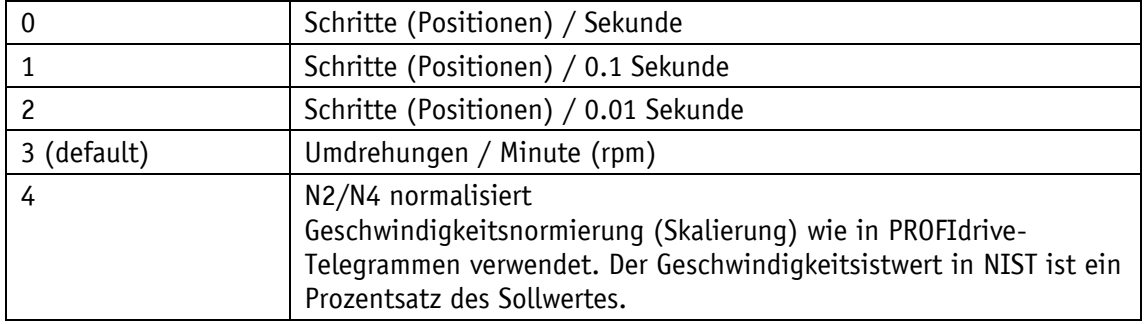

Dabei gilt:

- N2/N4 normalisiert [%]
- 100 % = Velocity Reference Value (Parameter 60000)
- MSB = 1 ist ein negatives Vorzeichen; MSB = 0 ist ein positives Vorzeichen

Beispiel:

Parameter 60000 = 4000 U/min

Aktuelle Geschwindigkeit = 2000 U/min, dies entspricht 50 % von 4000 U/min  $\Rightarrow$  NIST\_A ist 50 %

Aktuelle Geschwindigkeit = -6000 U/min, dies entspricht -150 % von 4000 U/min  $\Rightarrow$  NIST\_A ist -150 %

### <span id="page-22-0"></span>**3.3.1.8 PRESET Wert**

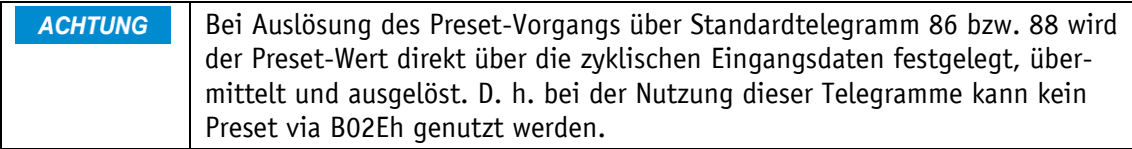

Legt eine absolute oder relative Position fest, auf die bei Ausführung eines Preset zurückgegriffen werden kann, z. B. durch das Standardtelegramm 81.

Zulässiger Wertebereich:

- Absoluter Preset: 0 … ("TMR"-1)
- Relativer Preset:  $0 \ldots \pm$ ("TMR"-1)

Beim Aufbau der PROFINET-Verbindung wird der hier angegebene Preset-Wert automatisch von der Steuerung eingestellt. Bei Bedarf kann der Preset-Wert auch später noch verändert werden.

### <span id="page-22-1"></span>**3.3.2 Azyklische Parameterdaten**

Die Reihenfolge muss eingehalten werden, egal ob lesender oder **ACHTUNG** schreibender Zugriff.

Mit Hilfe der azyklischen Parameterdaten können Informationen vom Drehgeber gelesen sowie auch Parameter in den Drehgeber geschrieben werden.

Grundsätzlich erfolgt das Schreiben/Lesen von Parameterdaten im PROFIdrive Profil über den so genannten "Base Mode Parameter Access". Dieser Dienst wird von PROFIdrive definiert und bereitgestellt. Das PROFIdrive Profil legt fest, wie genau dieser grundlegende Mechanismus genutzt wird bzw. wie der PROFINET-Master auf Datenblöcke im PROFINET-Slave lesend oder schreibend zugreifen kann.

Ein Parameterzugriff besteht dabei immer aus:

- Write Request ("Datensatz Schreiben")
- Read Request ("Datensatz Lesen")

Mit einem "Datensatz Schreiben" wird der Parameterauftrag (Anforderung) übermittelt (z. B. einen Parameter x lesen). Mit einem "Datensatz Lesen", wird die Antwort auf diesen Parameterauftrag abgeholt (Wert des Parameters x).

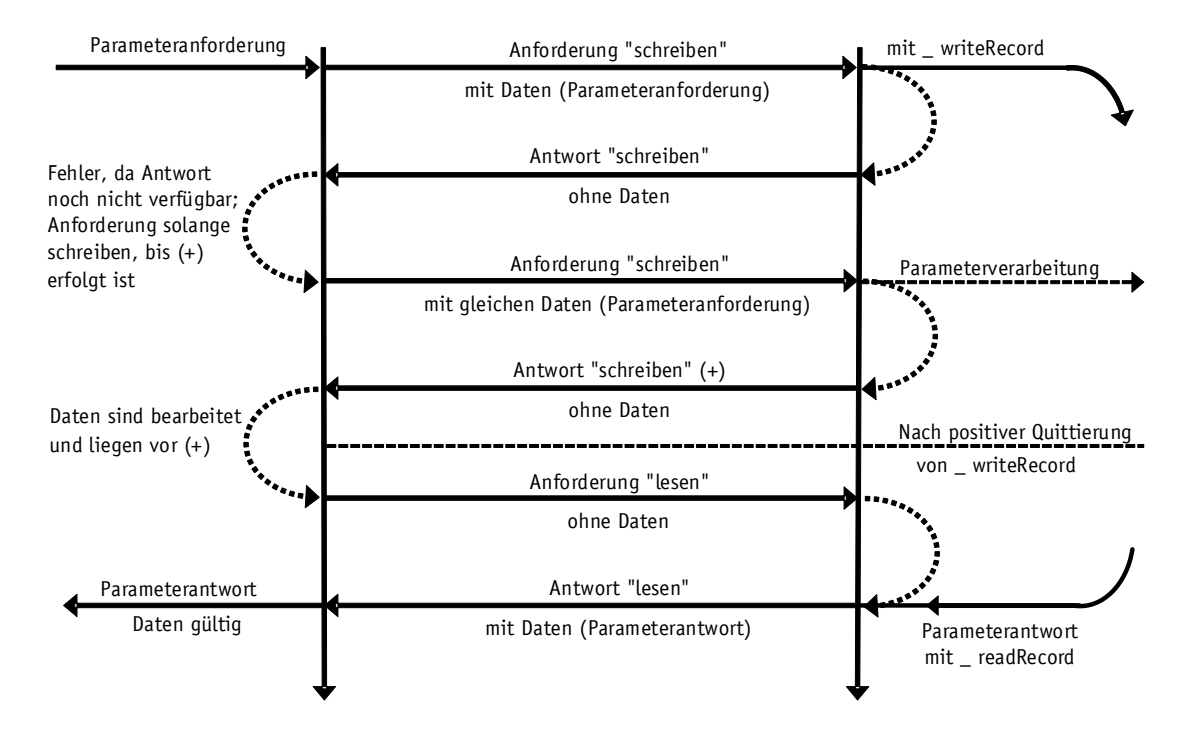

*Abb. 3: Azyklische Parameterdaten Lesen und Schreiben*

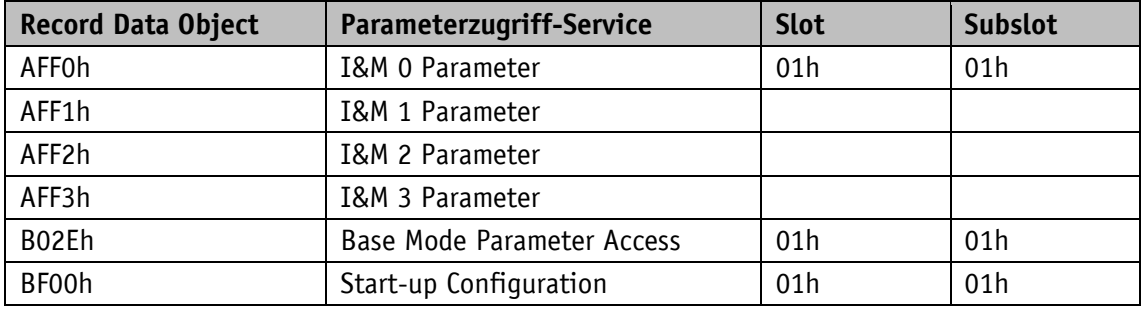

PROFINET stellt je nach Bereich verschiedene Zugriffsmöglichkeiten zur Verfügung.

*Tabelle 13: Record Data Objects*

Sämtliche Encoder-Parameter sind über Referenzziffern, den sogenannten Parameter Numbers - PNU bzw. den Index sowie Subindex, referenziert. Der Zugriff hierauf erfolgt über Record Data Objects, die über PAP mit dem Parameter Manager kommunizieren.

Für die azyklische Kommunikation werden zum Teil von verschiedenen Steuerungssystemen Standard- bzw. Systemfunktionen zur Verfügung gestellt.

Beispiel:

Bei einer Siemens-SPS (S7) sind dies:

- SFB52 = RDREC (Read Record)
- SFB53 = WRREC (Write Record)

Die Funktionsblöcke implementieren den Base Mode Parameter Access (B02Eh).

# <span id="page-24-0"></span>**3.3.2.1 Schreibzugriff**

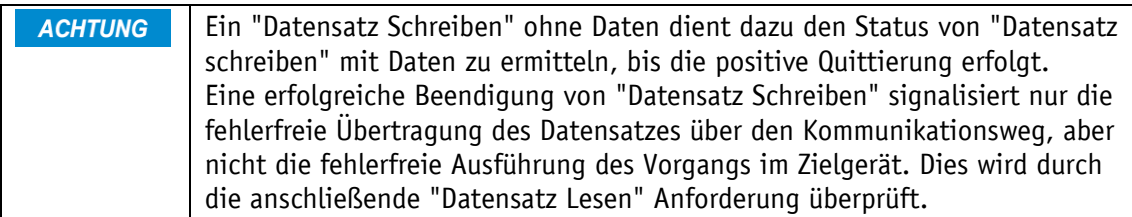

Zum Schreiben von einem Parameterwerten werden zunächst der Auftragsstruktur Daten (P-Request/Response Datensatz) übergeben, die dann per "Datensatz Schreiben" mit \_writeRecord übertragen werden. Durch wiederholtes "Datensatz Schreiben" (\_writeRecord ohne Daten) kann der Status überprüft werden, bis eine positive Quittierung kommt. Mit einer "Datensatz Lesen" Anforderung (\_readRecord) wird die Ausführung im Zielgerät abgefragt.

- "Write Request" durch den IO-Controller mit Parameternummer und die zu schreibenden Nutzdaten.
- "Write Response" vom IO-Device

Write Request vom IO- Controller

| Slot        |                 |                              | <b>BYTE</b> | 01h                               |
|-------------|-----------------|------------------------------|-------------|-----------------------------------|
| Subslot     |                 |                              | <b>BYTE</b> | 01h                               |
| Index       |                 |                              | WORD        | B02Eh                             |
| Data Length |                 |                              | <b>BYTE</b> | Individuell                       |
| Data        | Request Header  | Request Reference            | <b>BYTE</b> |                                   |
|             |                 | Request ID                   | <b>BYTE</b> | $01h = "Read"$<br>$02h = "Write"$ |
|             |                 | Drive Object ID              | <b>BYTE</b> | 00h                               |
|             |                 | Number of Parameters         | <b>BYTE</b> | 01h                               |
|             | Parameter Value | Attribute                    | <b>BYTE</b> | $10h = "Wert"$                    |
|             |                 | Number of<br>Elements/Values | <b>BYTE</b> |                                   |
|             |                 | Parameter Number             | <b>WORD</b> |                                   |
|             |                 | Subindex                     | WORD        |                                   |
|             |                 | Format / Data Type           | <b>BYTE</b> | bei "Write Request"               |
|             |                 | Number of values             | <b>BYTE</b> | bei "Write Request"               |
|             |                 | Values to write (if any)     | <b>BYTE</b> | bei "Write Request"               |

*Tabelle 14: Write Request vom IO- Controller*

Write Response vom IO-Device

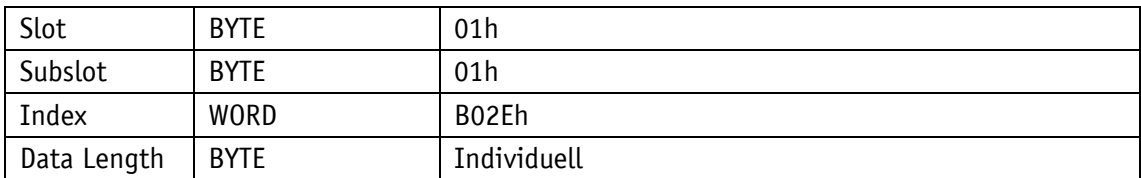

*Tabelle 15: Write Response vom IO-Device*

## <span id="page-25-0"></span>**3.3.2.2 Lesezugriff**

Zum Lesen von Parameterwerten wird zunächst der Datenblock zusammengestellt, welcher Parameter gelesen werden soll. Dieser Datensatz wird über "Datensatz Schreiben" (\_writeRecord) als Anforderung an den Drehgeber übertragen. Ein nachfolgendes "Datensatz Lesen" (\_readRecord) als Anforderung liefert dann einmalig die angeforderten Werte zurück.

- "Write Request" durch den IO-Controller. Hier wird übertragen welche Parameter gelesen werden sollen.
- "Write Response" vom IO-Device.
- "Read Request" durch den IO-Controller.

Read Request vom IO-Controller

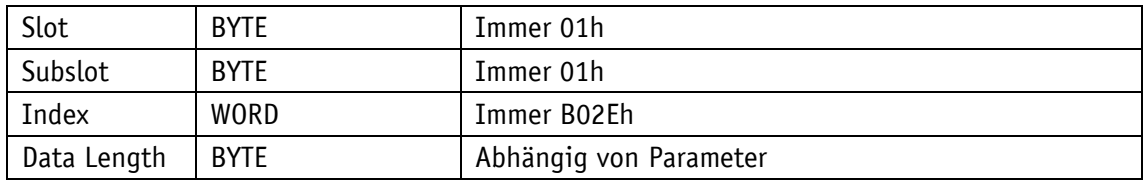

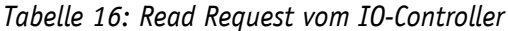

Read Response vom IO-Device mit den angeforderten Nutzdaten.

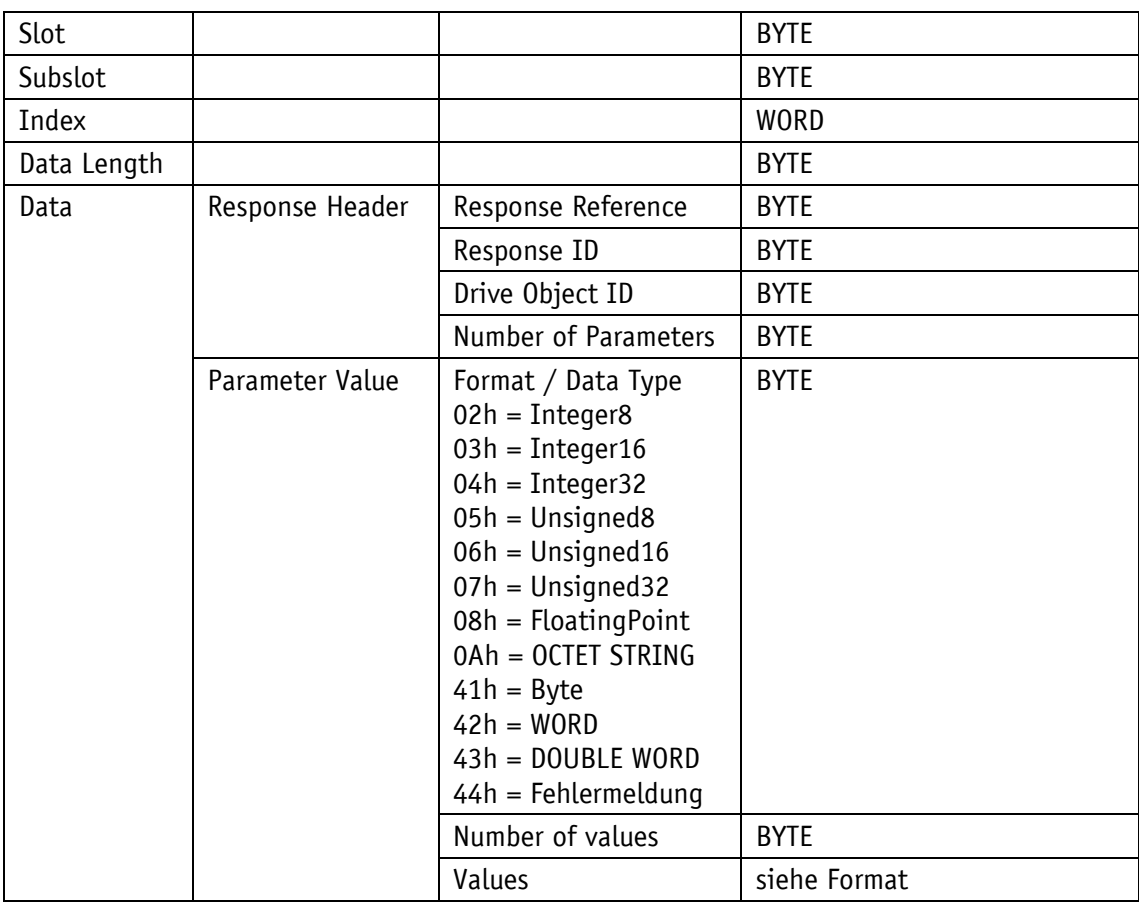

*Tabelle 17: Read Response vom IO-Device*

# <span id="page-26-0"></span>**3.3.2.3 Beispiele zum Lesen und Schreiben eines Parameters**

Die folgenden Beispiele zeigen die Werte zum Lesen oder Schreiben des Parameters 65000, der den Preset-Wert des Drehgebers enthält.

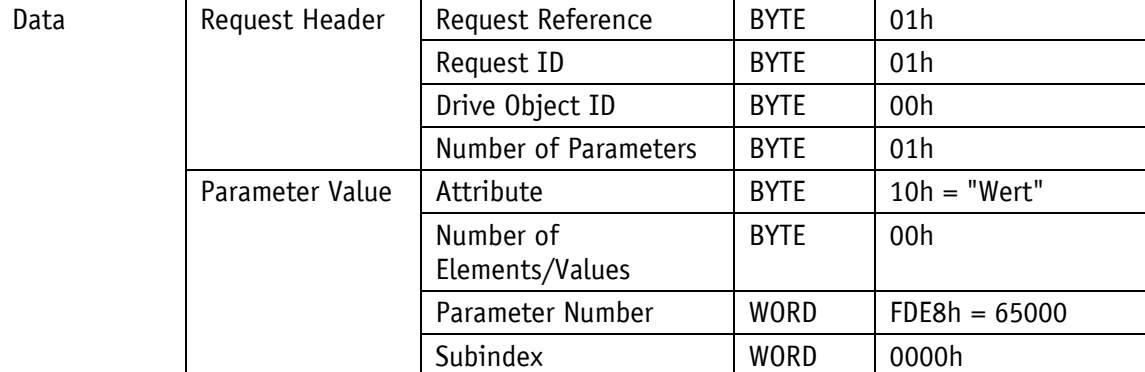

Request zum Lesen des Parameters

*Tabelle 18: Beispiel Request Lesen eines Parameters*

Response zum Lesen des Parameters

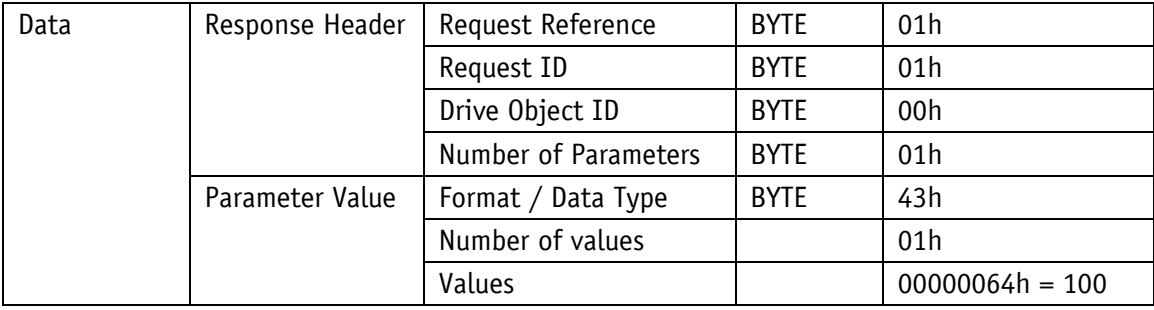

*Tabelle 19: Beispiel Response Lesen eines Parameters*

Request zum Schreiben des Parameters

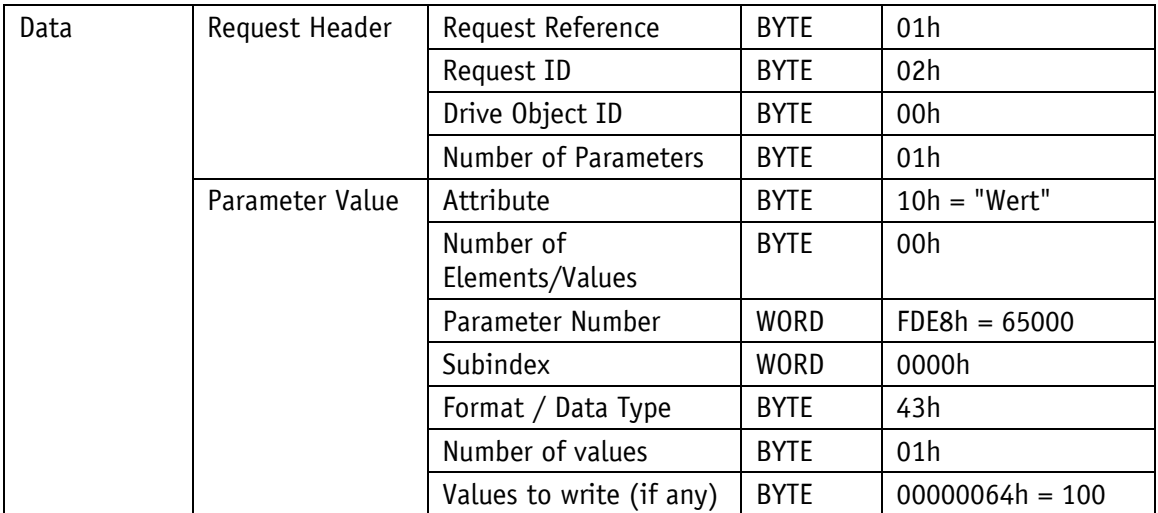

*Tabelle 20: Beispiel Request Schreiben eines Parameters*

### Response zum Schreiben des Parameters

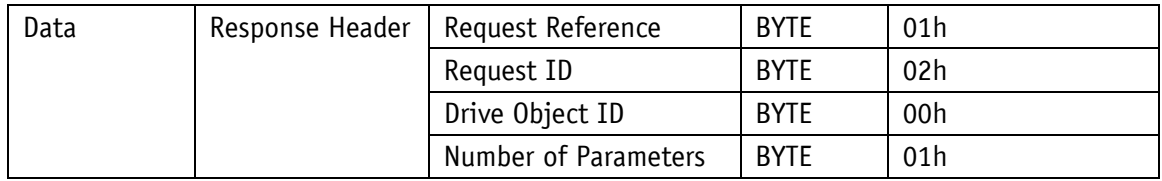

*Tabelle 21: Beispiel Response Schreiben eines Parameters*

### <span id="page-27-0"></span>**3.3.3 I&M Daten**

Die I&M Daten sind direkt im Gerät zu finden. Sie können in der Regel im jeweiligen Gerät im Inspektorfenster unter Eigenschaften/Allgemein/Kataloginformationen bzw. Eigenschaften/Allgemein/Identification & Maintenance ausgelesen bzw. angepasst werden.

Programmtechnisch erfolgt der Zugriff über einen Read Record mit dem Index AFF0h. Hier stehen die grundsätzlichen Geräteparameter in Bezug auf PROFINET und der Herstellerkennung.

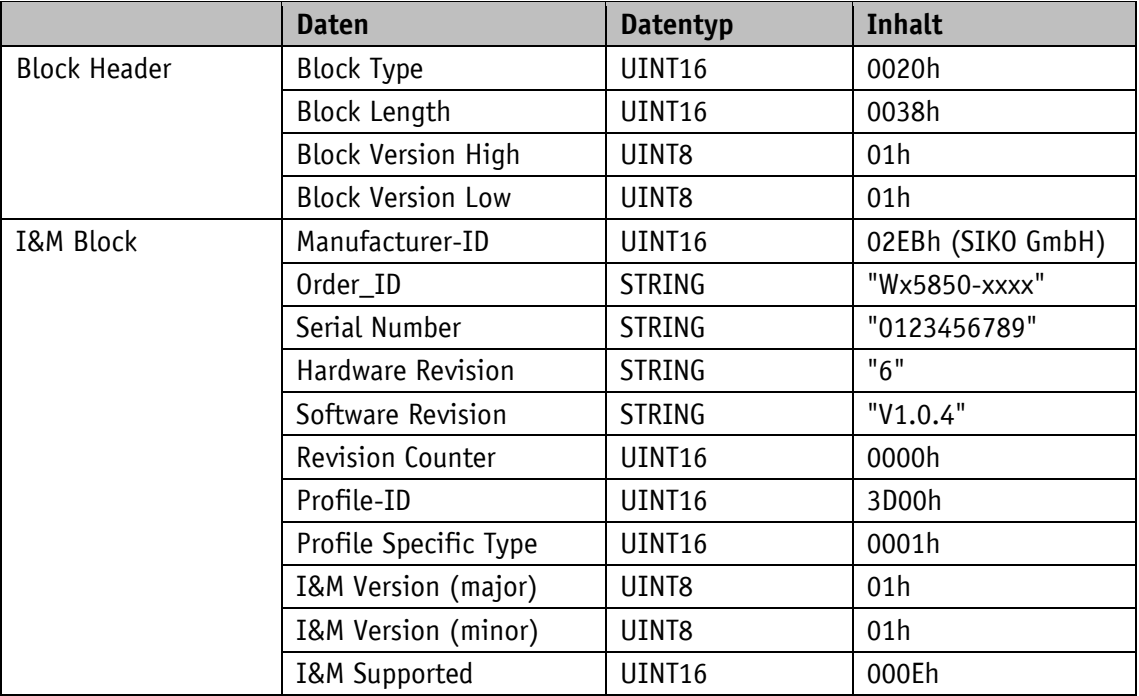

*Tabelle 22: I&M 0 Datenblock*

Neben den standardmäßigen I&M 0 Daten, können weitere I&M-Daten hinterlegt werden. Diese gliedern sich wie folgt:

- I&M 1 (AFF1h) = Anlagenkennzeichen und Ortskennzeichen
- I&M 2 (AFF2h) = Einbaudatum
- I&M 3 (AFF3h) = Herstellerspezifische Zusatzinformation im Gerät

# <span id="page-27-1"></span>**3.3.4 Base Mode Parameter**

Der Zugriff auf die Encoder-Parameter erfolgt gemäß PROFIdrive Profil V4.2.

# <span id="page-28-0"></span>**3.4 Parameter**

Parameter werden in PROFIdrive, Interface und Encoder Parameter eingeteilt.

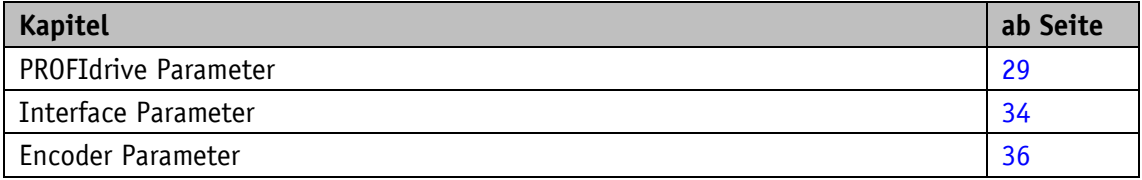

# <span id="page-28-1"></span>**3.4.1 PROFIdrive Parameter**

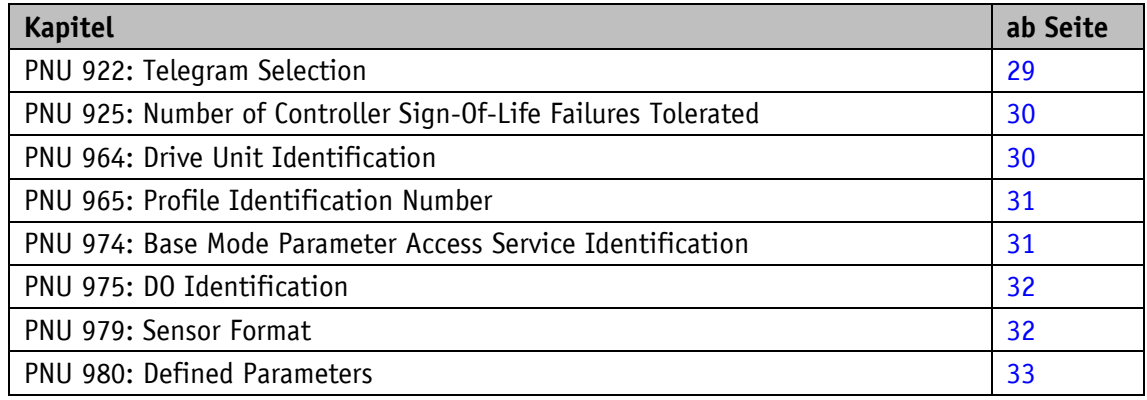

### <span id="page-28-2"></span>**3.4.1.1 PNU 922: Telegram Selection**

Über diesen Parameter kann der parametrierte Telegrammtyp ausgelesen werden.

Allgemeine Eigenschaften

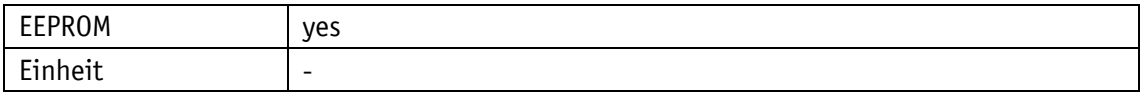

PROFINET

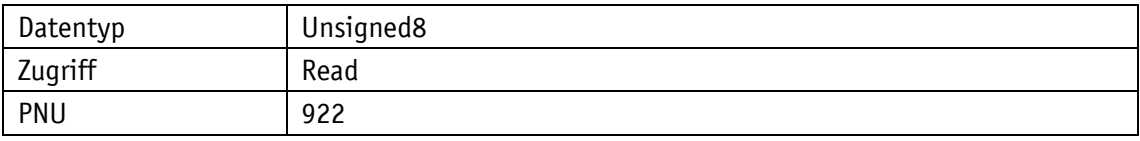

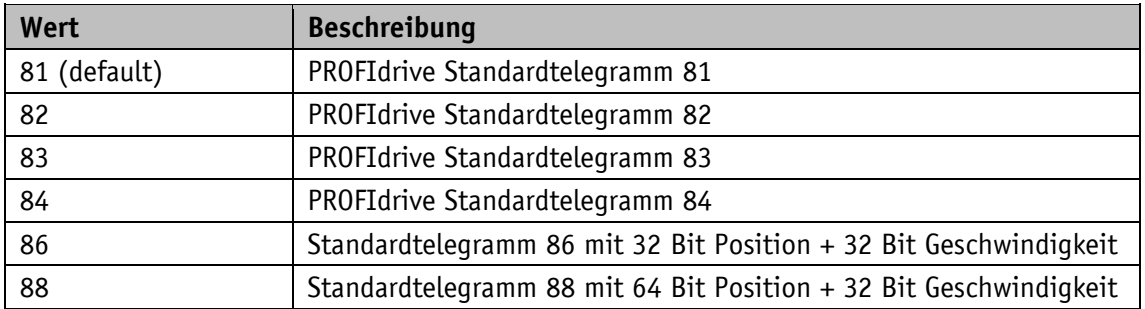

# <span id="page-29-0"></span>**3.4.1.2 PNU 925: Number of Controller Sign-Of-Life Failures Tolerated**

**ACHTUNG** Im Betrieb mit Profil 4.2 ist dieser Parameter immer "1".

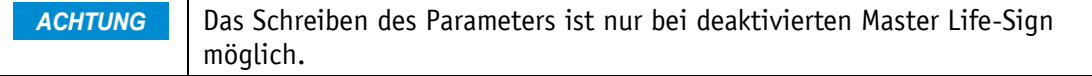

Der Parameter liest oder schreibt die Anzahl der zu tolerierenden Fehler des "Sign-of-Life" des IO-Controllers.

### Allgemeine Eigenschaften

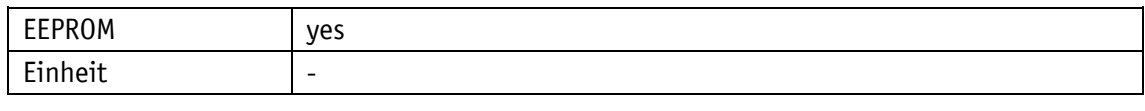

# PROFINET

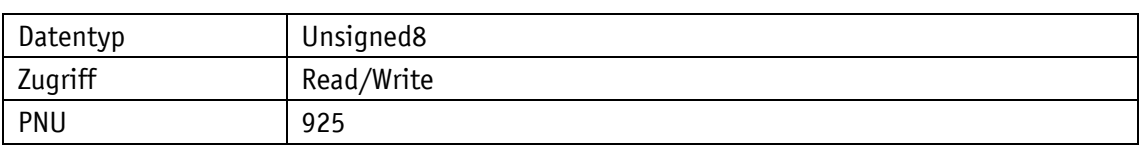

### Wertebereich

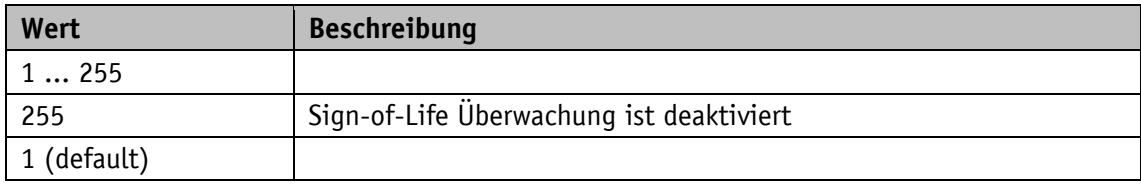

# <span id="page-29-1"></span>**3.4.1.3 PNU 964: Drive Unit Identification**

Über diesen Parameter kann ein Datensatz zur Identifikation des Drehgebers gelesen werden.

### Allgemeine Eigenschaften

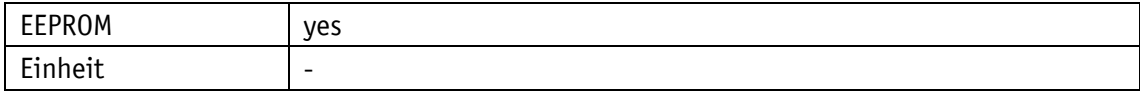

### PROFINET

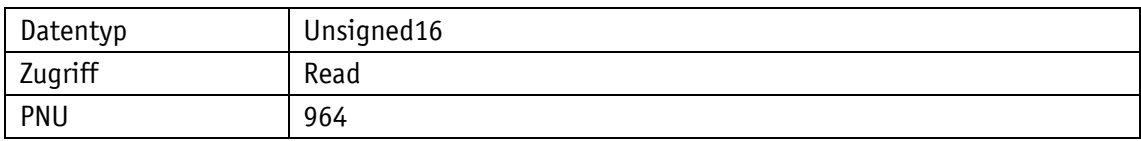

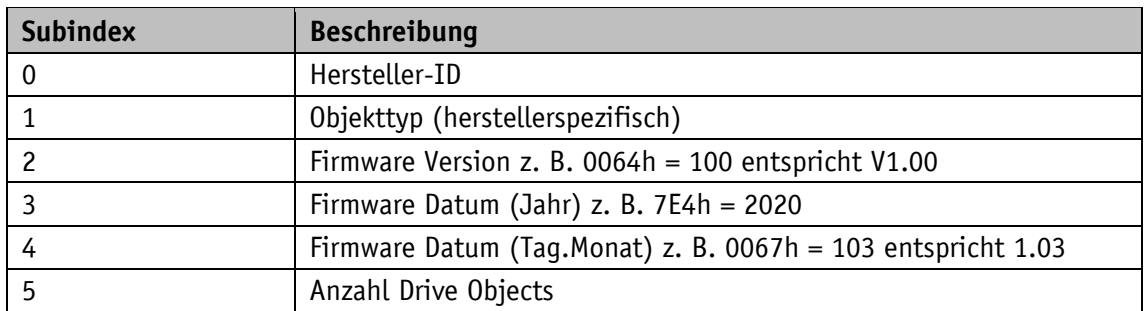

# <span id="page-30-0"></span>**3.4.1.4 PNU 965: Profile Identification Number**

Der Parameter liest die PROFIL-ID des Encoder-Profils sowie dessen parametrierte Version aus.

Allgemeine Eigenschaften

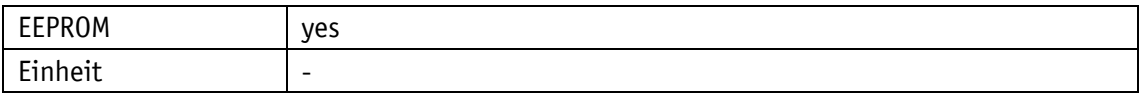

### PROFINET

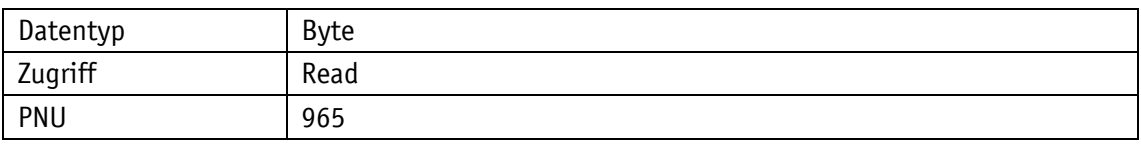

Wertebereich

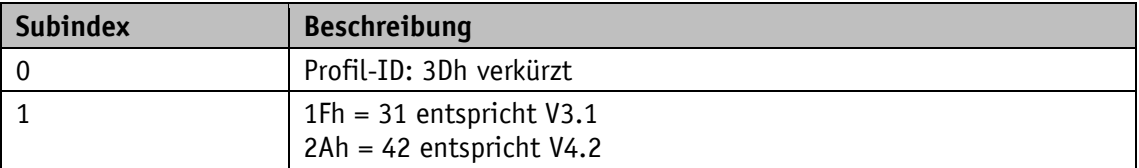

# <span id="page-30-1"></span>**3.4.1.5 PNU 974: Base Mode Parameter Access Service Identification**

Dieser Parameter liest drei Eigenschaften des Parameter-Kanals aus:

- Max. Datenlänge.
- Fähigkeit für Multi-Parameter-Access.
- Max. Bearbeitungszeit für einen Zugriff als Anhaltspunkt für ein kundenseitiges Timeout.

### Allgemeine Eigenschaften

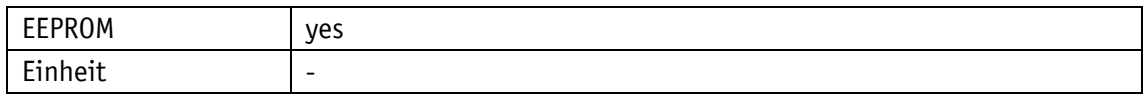

### PROFINET

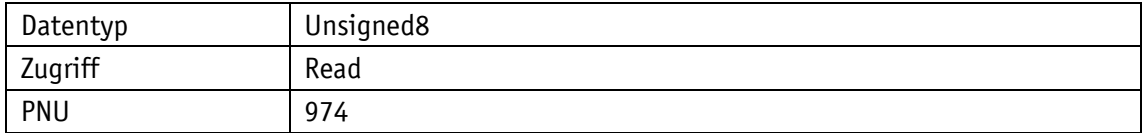

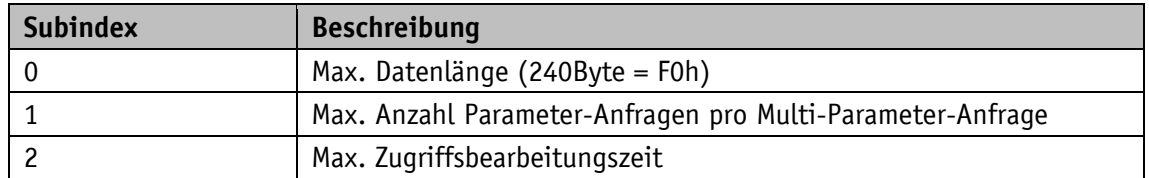

# <span id="page-31-0"></span>**3.4.1.6 PNU 975: DO Identification**

# Allgemeine Eigenschaften

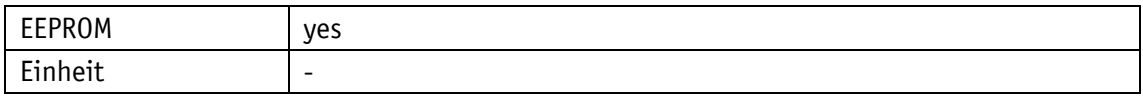

PROFINET

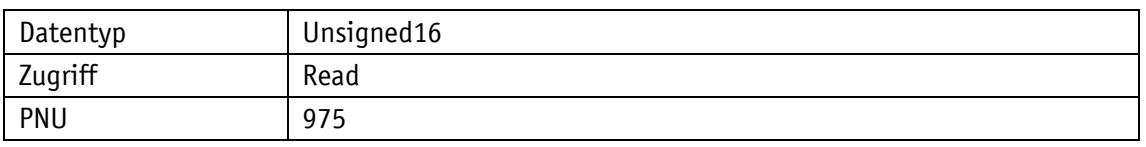

### Wertebereich

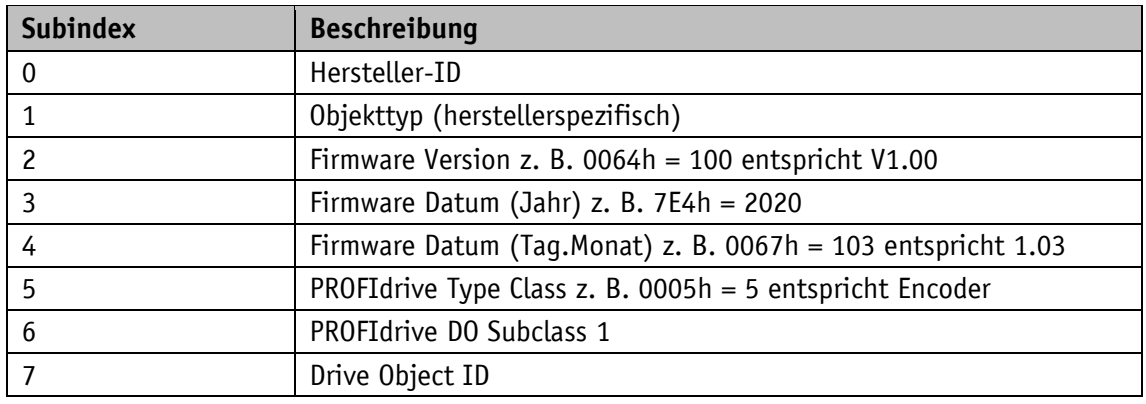

# <span id="page-31-1"></span>**3.4.1.7 PNU 979: Sensor Format**

Dieser Parameter liest die eingestellten Benutzerparameter des Drehgebers.

Allgemeine Eigenschaften

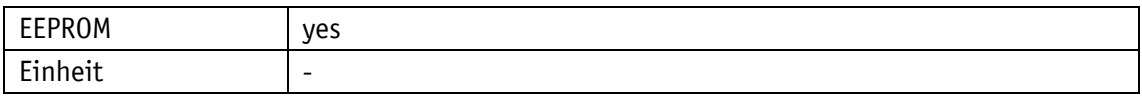

# PROFINET

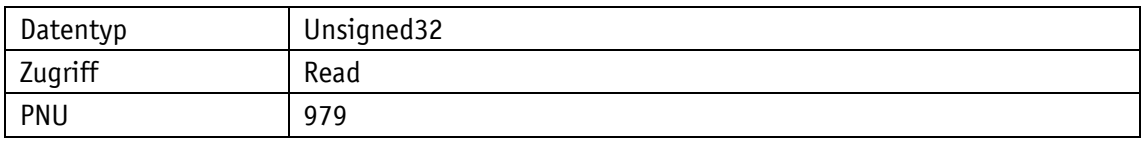

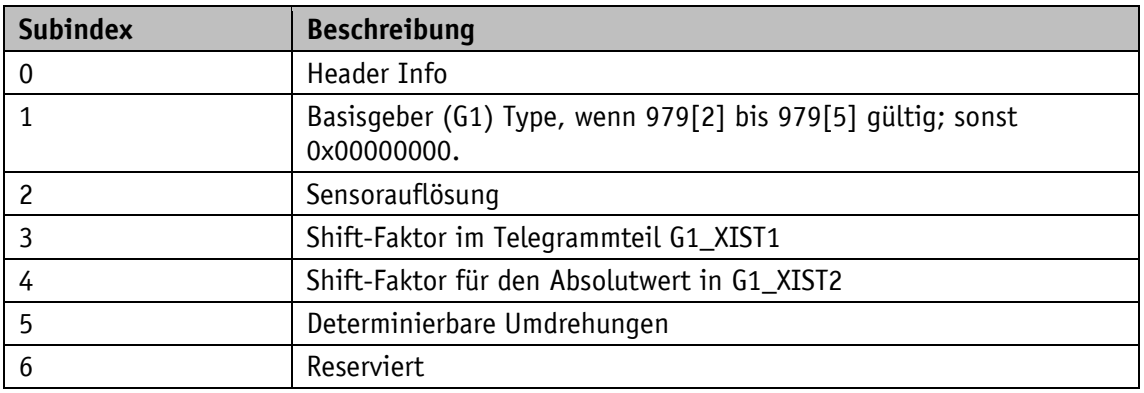

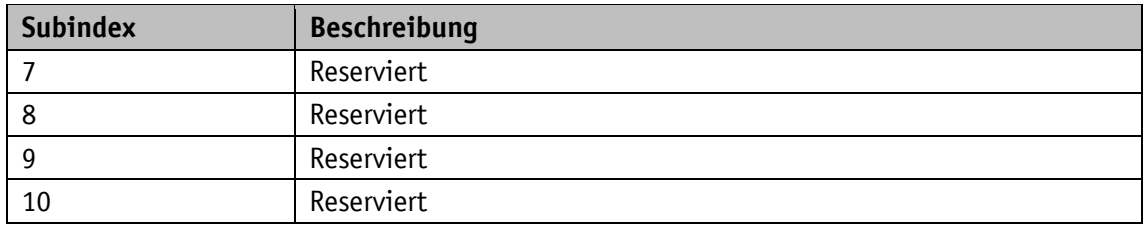

# <span id="page-32-0"></span>**3.4.1.8 PNU 980: Defined Parameters**

Dieser Parameter liest alle unterstützen Parameternummern aus.

Allgemeine Eigenschaften

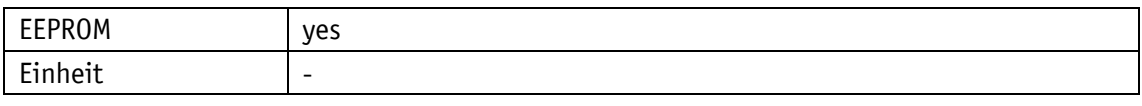

PROFINET

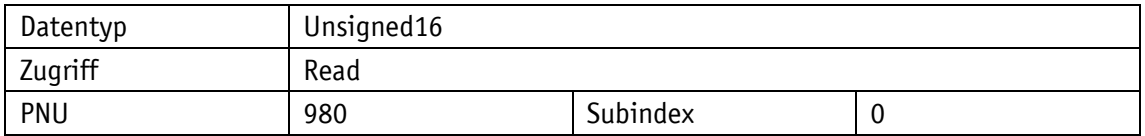

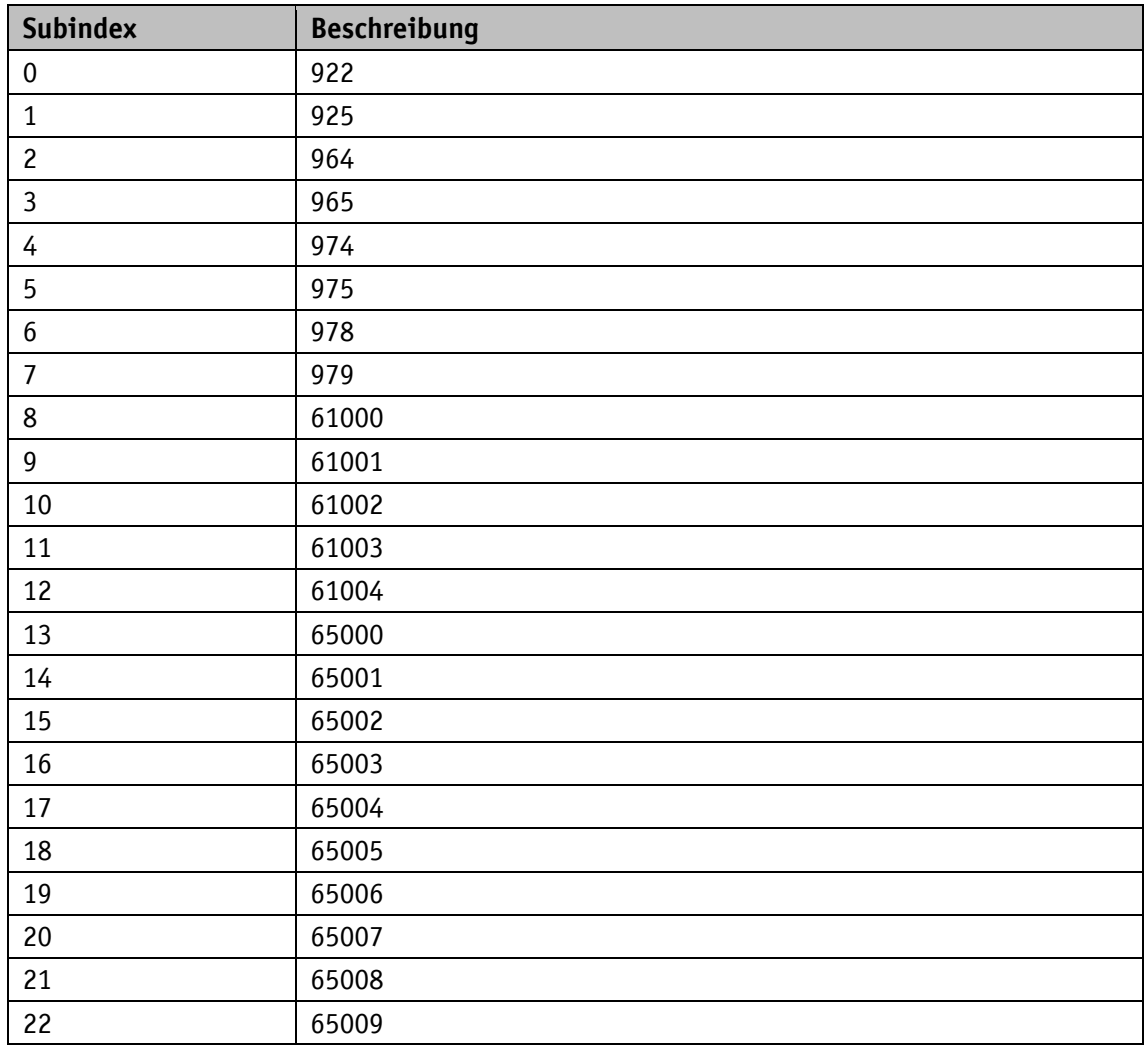

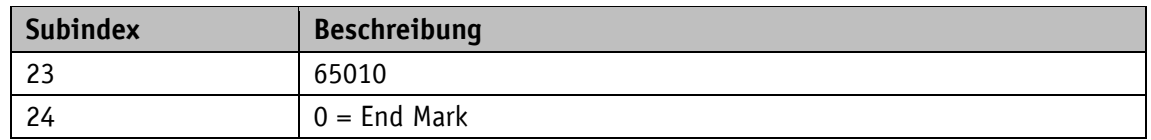

# <span id="page-33-0"></span>**3.4.2 Interface Parameter**

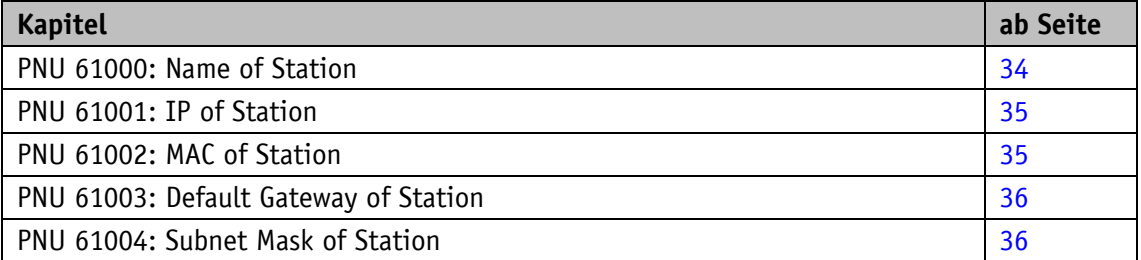

In der Werkseinstellung erfolgt die Einstellung des Stationsnamens und der IP-Konfiguration über das PROFINET DCP Protokoll.

Es gilt folgende Grundeinstellung:

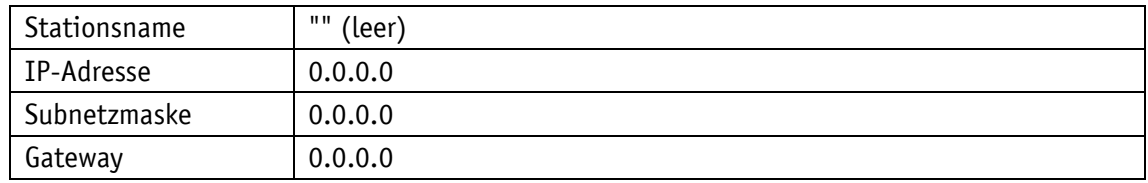

# <span id="page-33-1"></span>**3.4.2.1 PNU 61000: Name of Station**

Der Parameter liest den Gerätenamen aus. Länge des Namens von Null (gelöscht) bis zu 240 Zeichen, keine Nullterminierung.

Allgemeine Eigenschaften

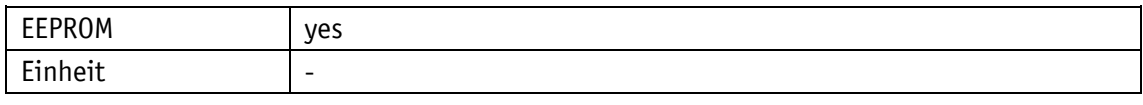

PROFINET

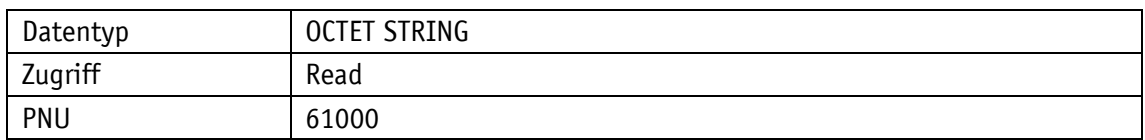

Wertebereich

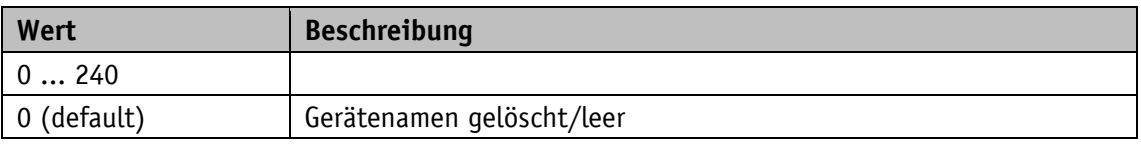

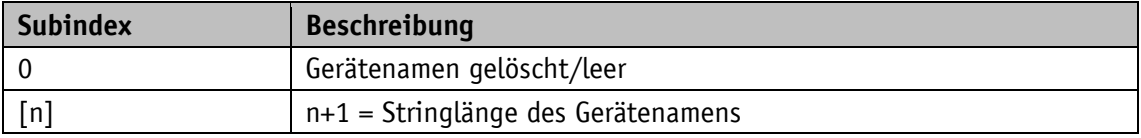

# <span id="page-34-0"></span>**3.4.2.2 PNU 61001: IP of Station**

Der Parameter liest die IP-Adresse des Drehgebers.

Allgemeine Eigenschaften

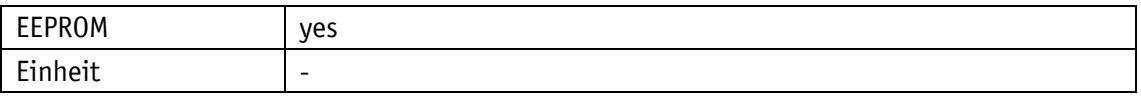

### PROFINET

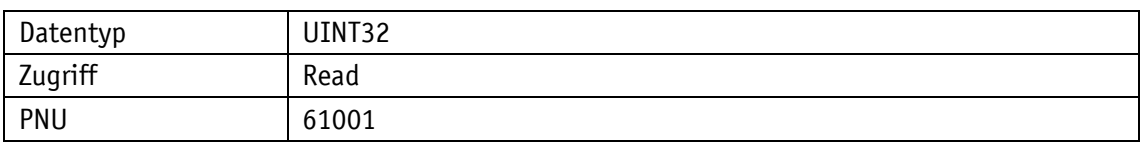

Wertebereich

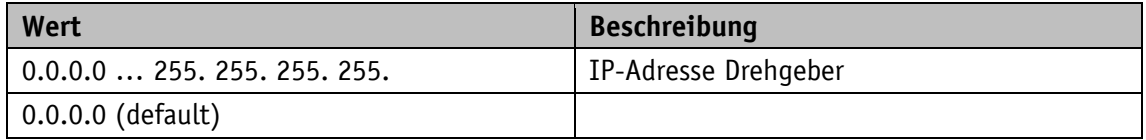

# <span id="page-34-1"></span>**3.4.2.3 PNU 61002: MAC of Station**

Der Parameter liest die MAC-ID des Drehgebers.

Allgemeine Eigenschaften

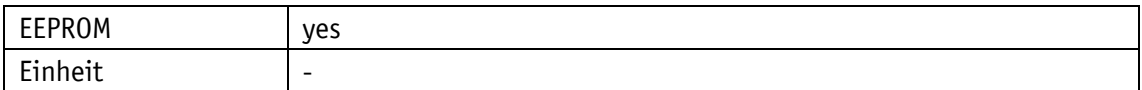

PROFINET

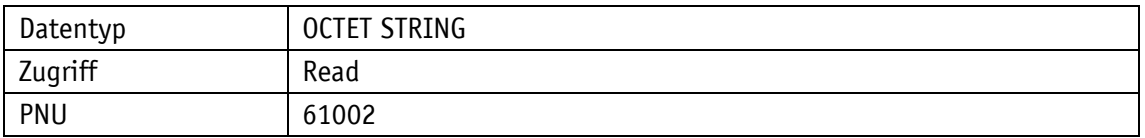

Wertebereich

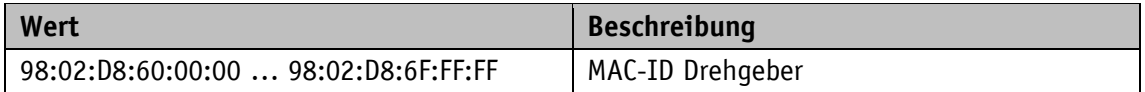

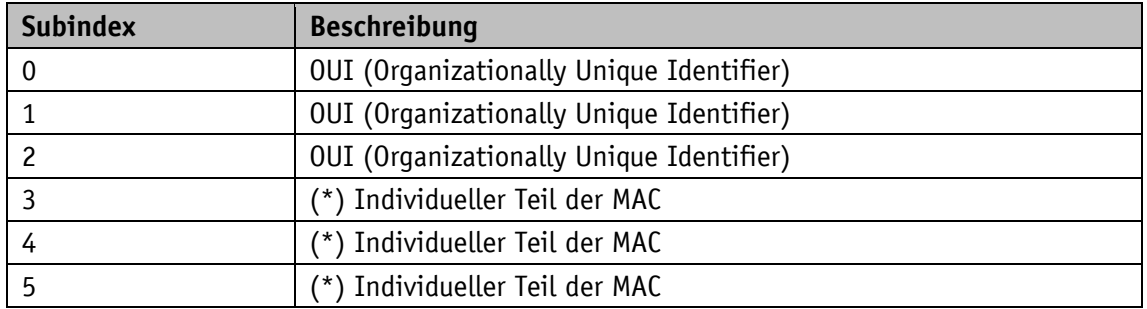

# <span id="page-35-0"></span>**3.4.2.4 PNU 61003: Default Gateway of Station**

Der Parameter liest die IP-Adresse des Default-Gateways des Drehgebers.

Allgemeine Eigenschaften

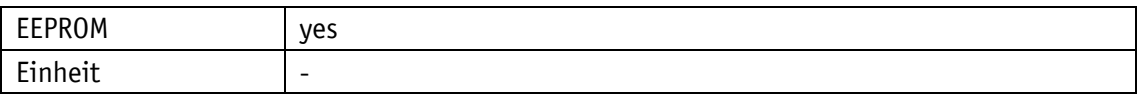

### PROFINET

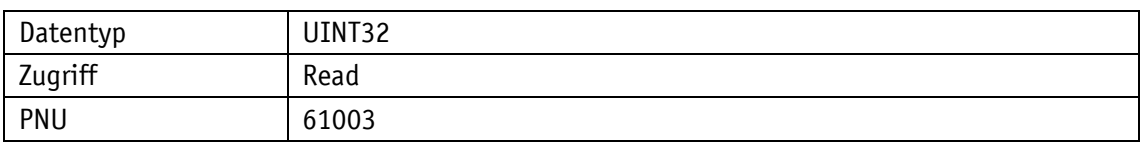

Wertebereich

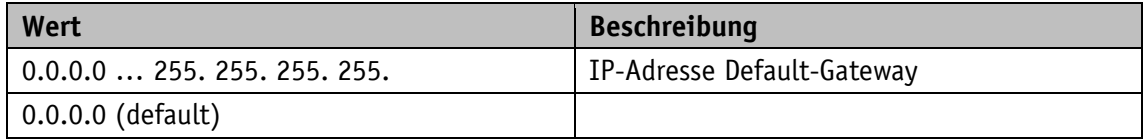

### <span id="page-35-1"></span>**3.4.2.5 PNU 61004: Subnet Mask of Station**

Der Parameter liest die Subnetz-Maske des Netzwerks, in dem sich der Drehgeber befindet.

Allgemeine Eigenschaften

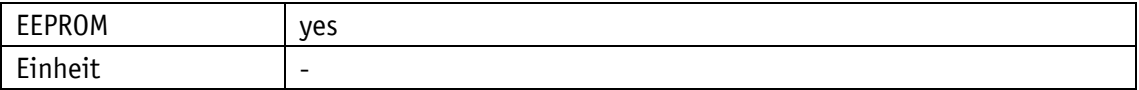

PROFINET

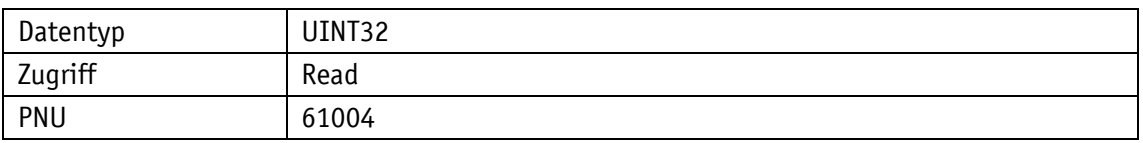

Wertebereich

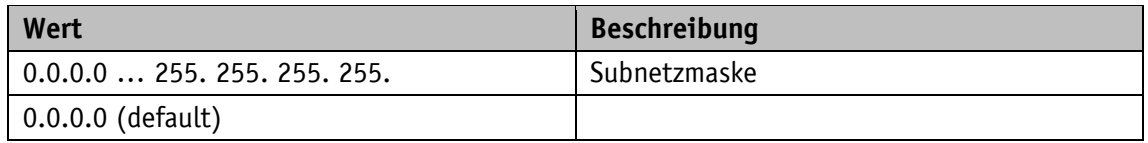

# <span id="page-35-2"></span>**3.4.3 Encoder Parameter**

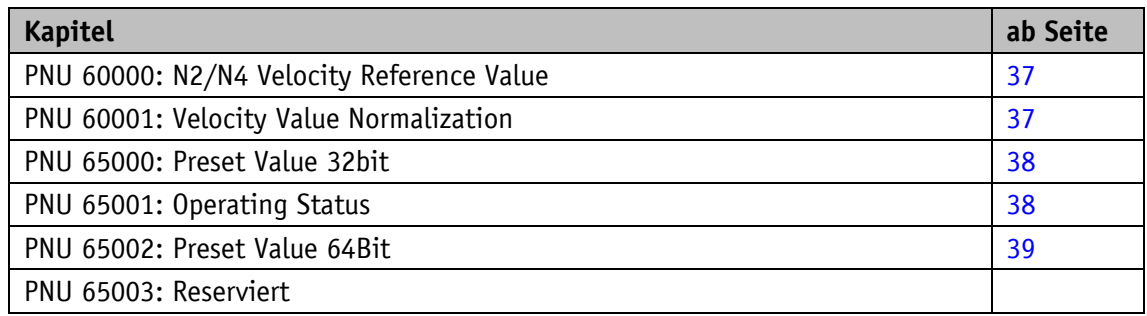

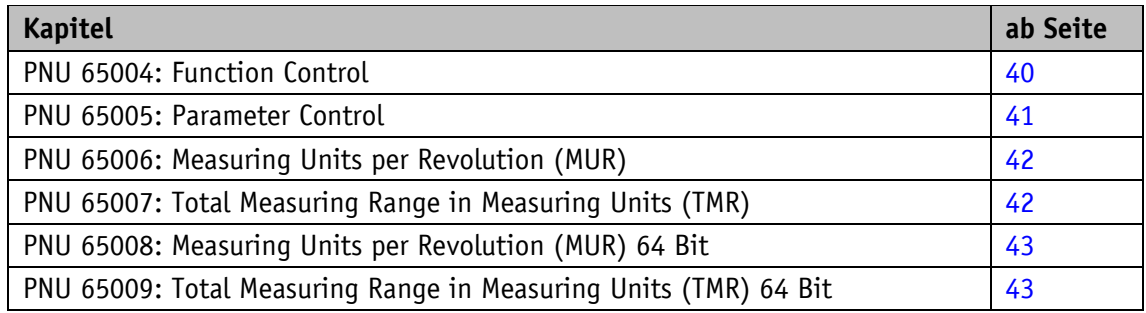

# <span id="page-36-0"></span>**3.4.3.1 PNU 60000: N2/N4 Velocity Reference Value**

**ACHTUNG** Änderungen werden erst nach einem Reset übernommen.

Der ausgegebene Geschwindigkeitsistwert in den Signalen NIST\_A und NIST\_B ist ein Prozentsatz des hier angegebenen Geschwindigkeitsreferenzwerts (siehe Kapitel [3.3.1.7\)](#page-21-1).

Allgemeine Eigenschaften

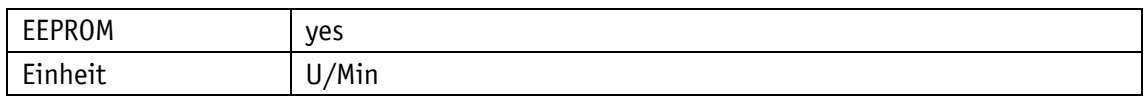

PROFINET

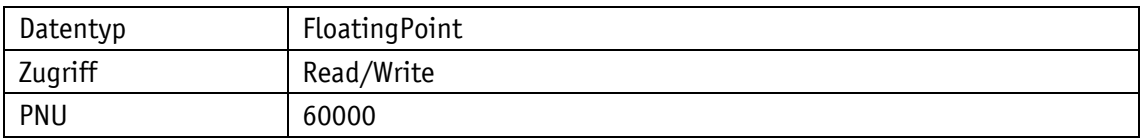

Wertebereich

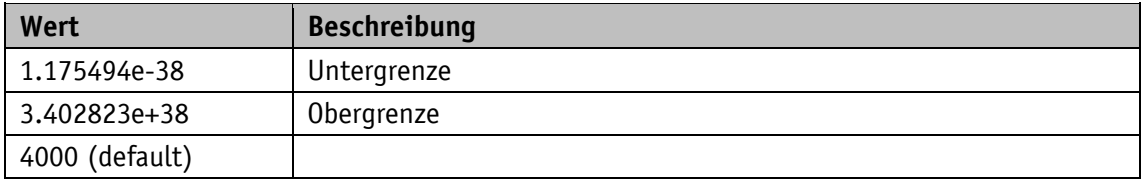

# <span id="page-36-1"></span>**3.4.3.2 PNU 60001: Velocity Value Normalization**

**ACHTUNG** Änderungen werden erst nach einem Reset übernommen.

Über diesen Parameter kann die Einheit für die ausgegebene Geschwindigkeit eingestellt werden (siehe Kapitel [3.3.1.7\)](#page-21-1).

Allgemeine Eigenschaften

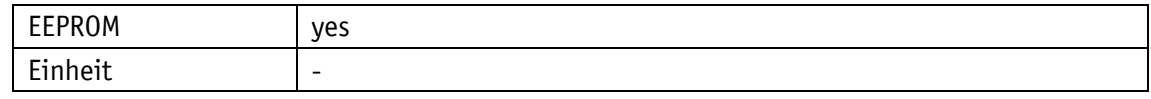

PROFINET

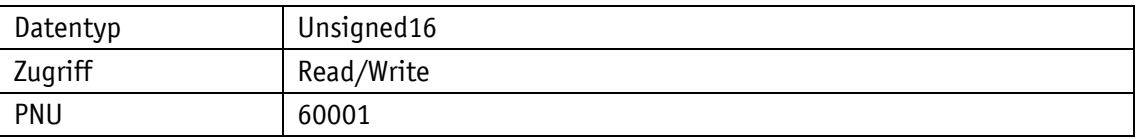

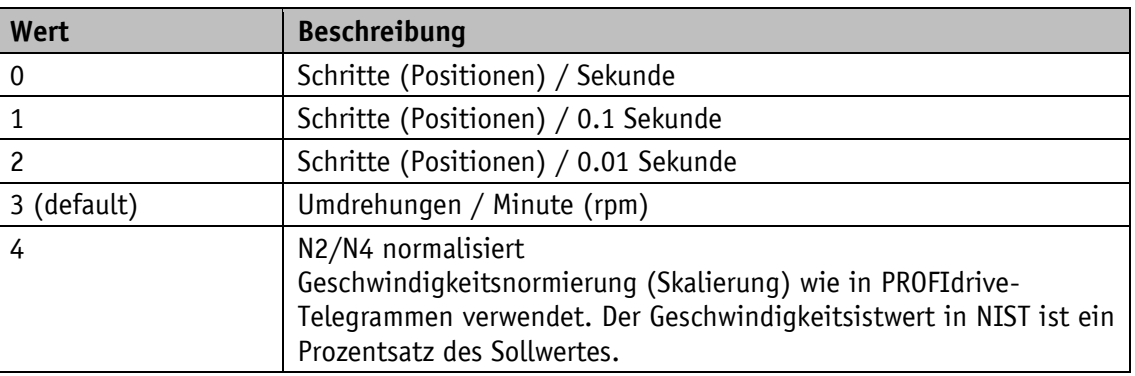

### Wertebereich

### <span id="page-37-0"></span>**3.4.3.3 PNU 65000: Preset Value 32bit**

Über diesen Parameter kann der Nullpunkt des Mess-Systems angeglichen werden (siehe Kapitel [3.3.1.8\)](#page-22-0).

### Allgemeine Eigenschaften

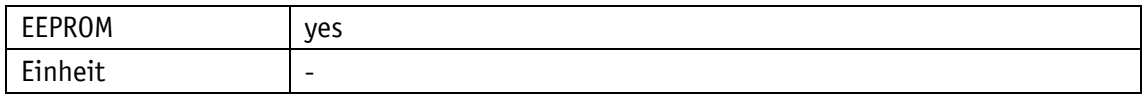

PROFINET

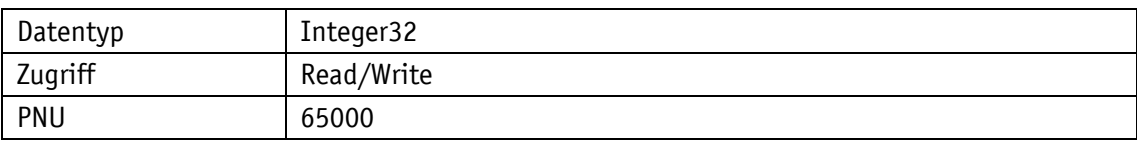

Wertebereich

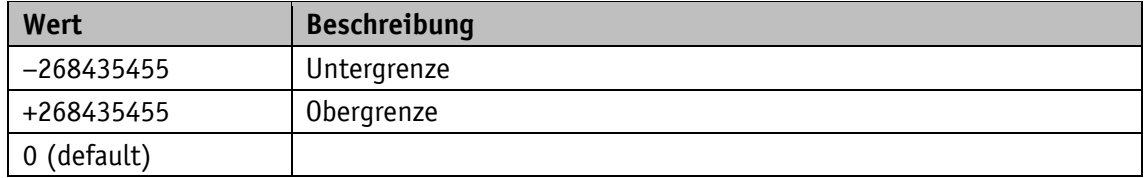

# <span id="page-37-1"></span>**3.4.3.4 PNU 65001: Operating Status**

Der Parameter liest den aktuellen Betriebszustand und aktuelle Parameter.

Allgemeine Eigenschaften

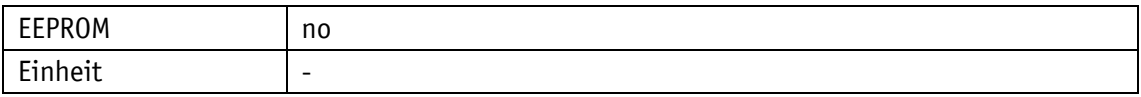

PROFINET

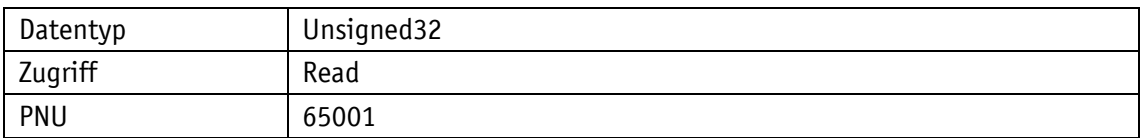

# Wertebereich

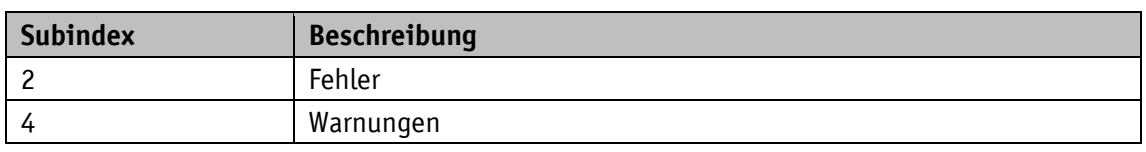

Parameter 65001 [2]: Fehler

Fehler stehen im Zusammenhang mit den Fehlercodes, die in G1\_XIST2 angezeigt werden:

- 0001h Sensor-/Gerätefehler Bits: 0, 5, 6, 12, 14, 22, 24
- 0F01h Syntax-Fehler Bits: 15
- 0F02h Master Sign of Life Fehler Bits: 11
- 0F04h Sync-Fehler Bits: 10

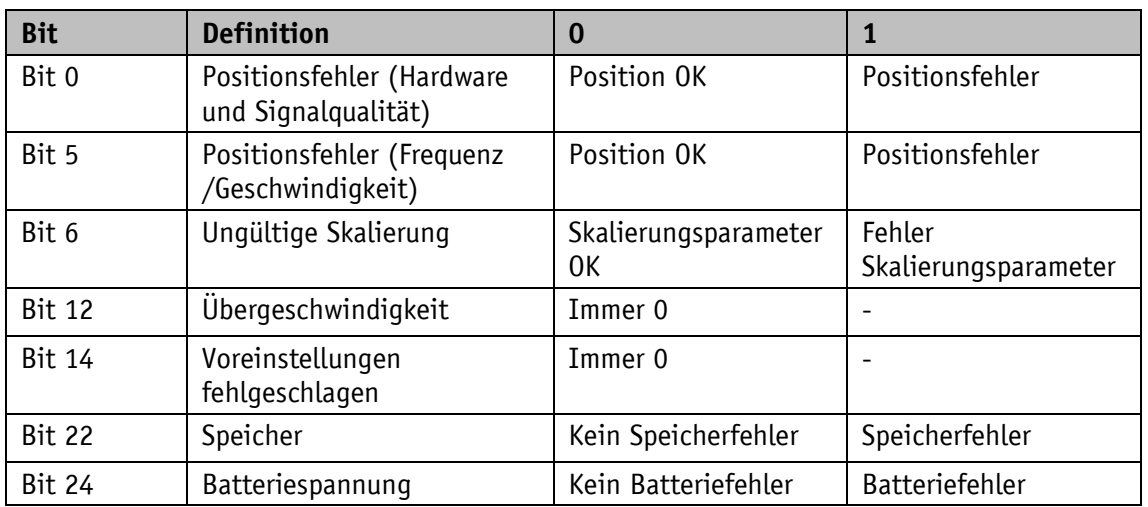

Parameter 65001 [4]: Warnungen

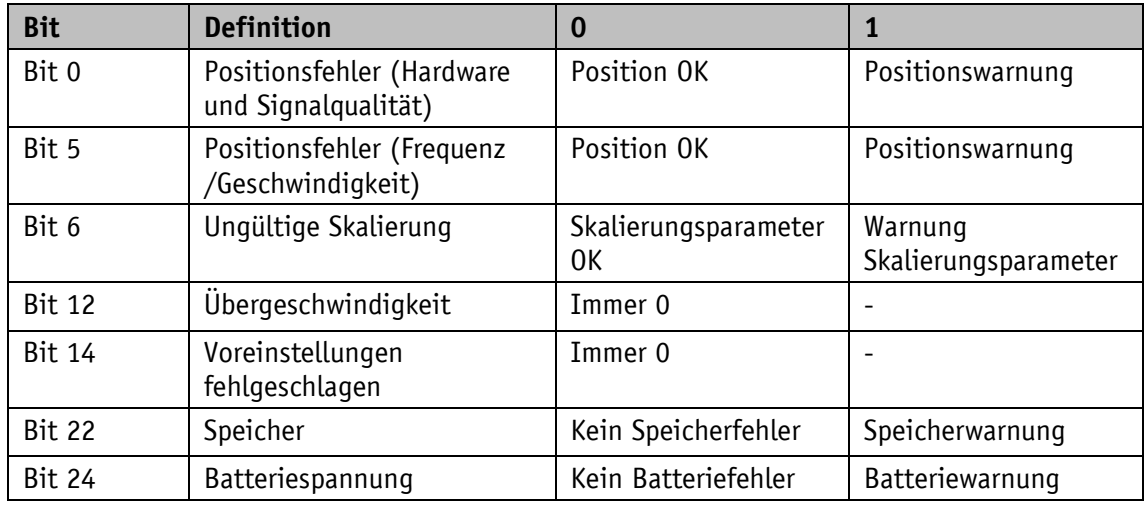

# <span id="page-38-0"></span>**3.4.3.5 PNU 65002: Preset Value 64Bit**

Über diesen Parameter kann der Nullpunkt des Mess-Systems angeglichen werden (siehe Kapitel [3.3.1.8\)](#page-22-0).

# Allgemeine Eigenschaften

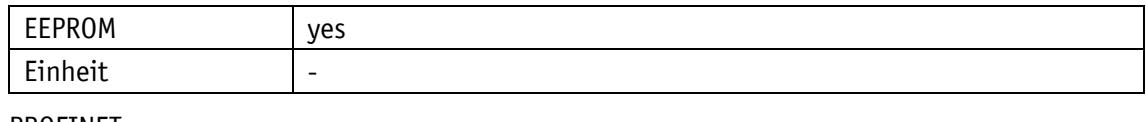

### PROFINET

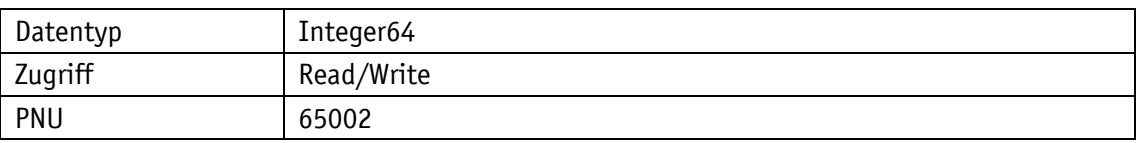

# Wertebereich

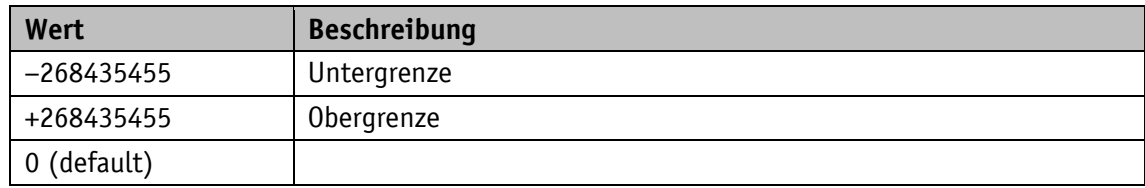

### <span id="page-39-0"></span>**3.4.3.6 PNU 65004: Function Control**

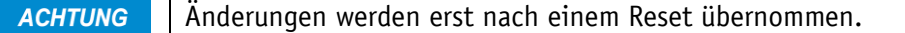

Die Einstellung des Parameters Funktionssteuerung erlaubt oder sperrt die Funktionalität des Drehgebers entsprechend.

# Allgemeine Eigenschaften

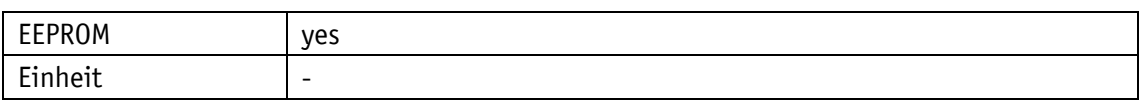

### PROFINET

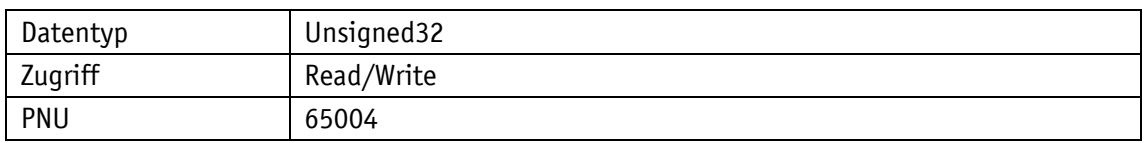

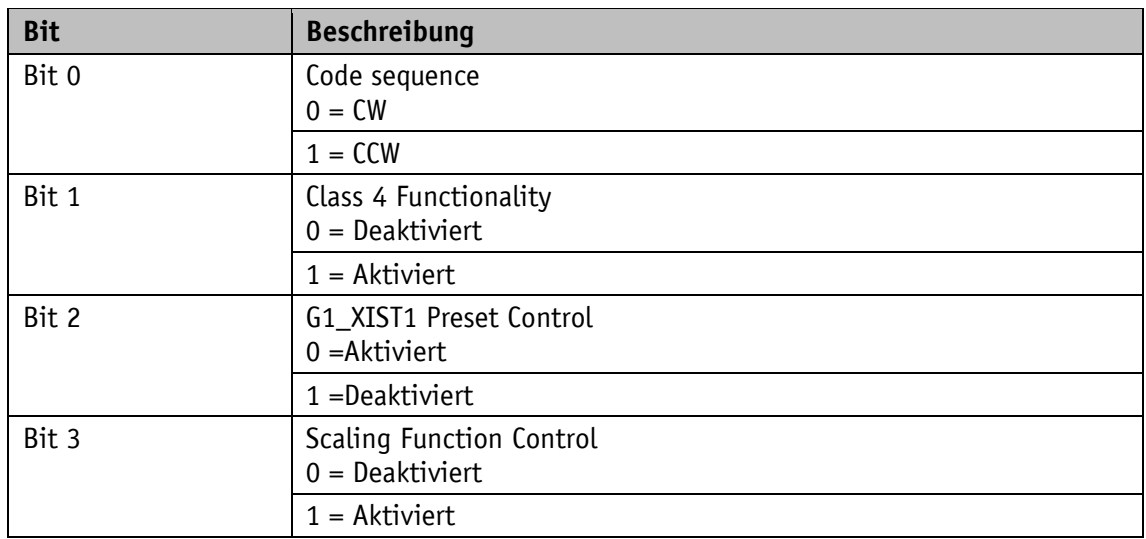

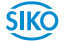

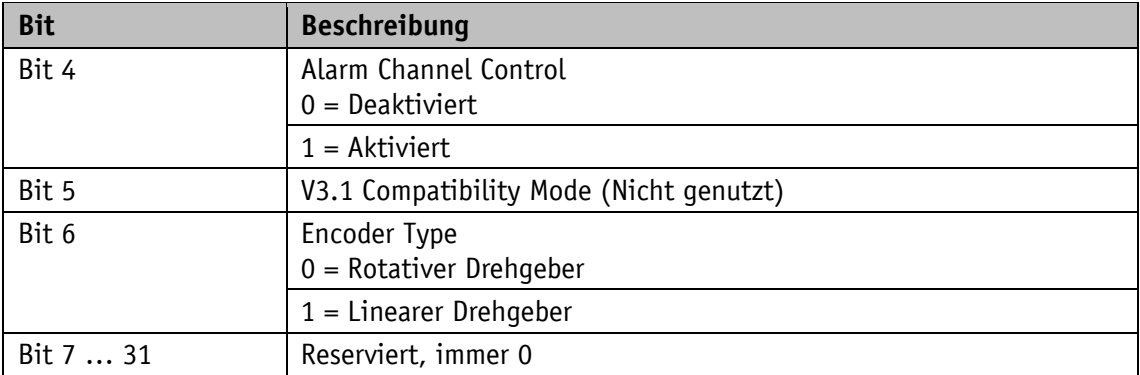

# <span id="page-40-0"></span>**3.4.3.7 PNU 65005: Parameter Control**

**ACHTUNG** Änderungen werden erst nach einem Reset übernommen.

Die Einstellung des Parameters Parameter Control erlaubt oder sperrt den Zugriff auf Parameter und spezielle gerätebezogene Funktionen.

Allgemeine Eigenschaften

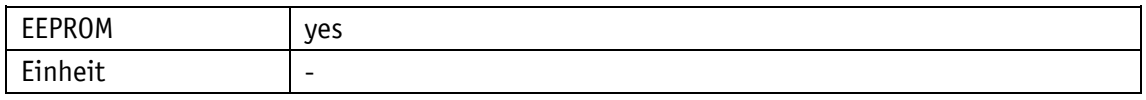

PROFINET

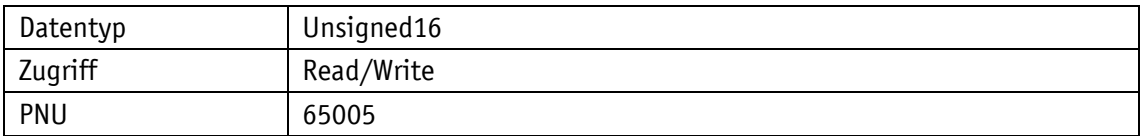

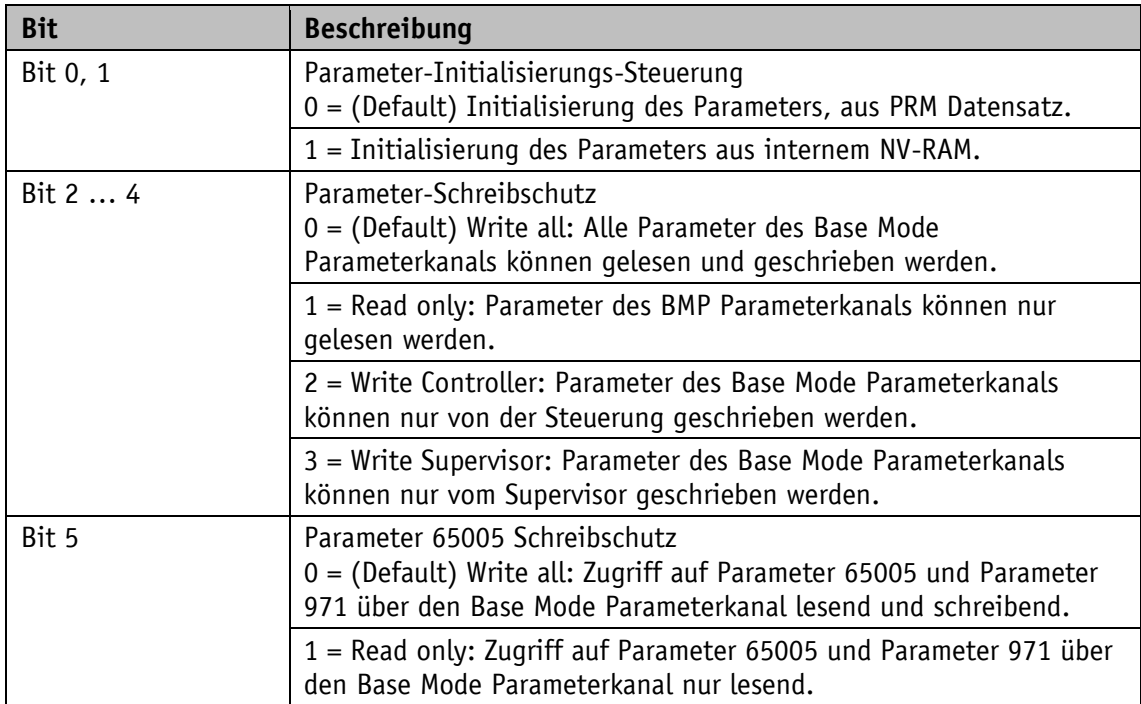

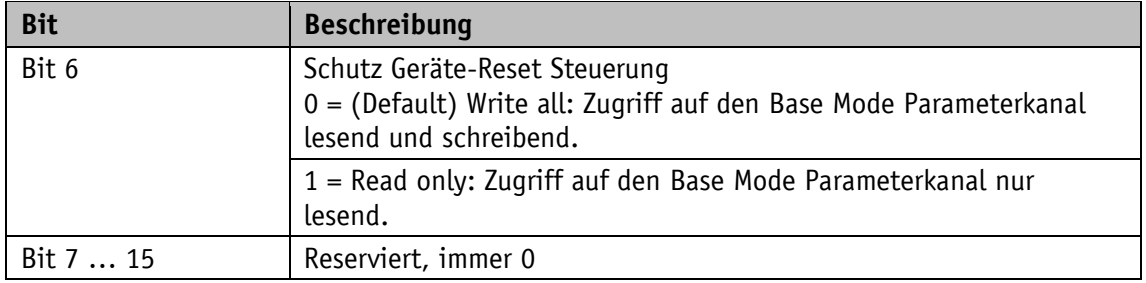

# <span id="page-41-0"></span>**3.4.3.8 PNU 65006: Measuring Units per Revolution (MUR)**

**ACHTUNG** Änderungen werden erst nach einem Reset übernommen.

Über diesen Parameter wird die Auflösung des Mess-Systems in [Schritte pro Umdrehung] eingestellt (siehe Kapitel [3.3.1.5\)](#page-20-0).

### Allgemeine Eigenschaften

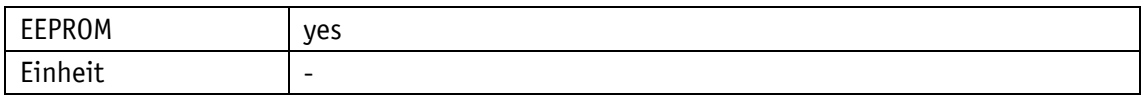

### PROFINET

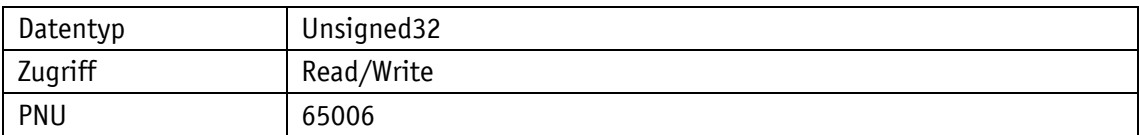

Wertebereich

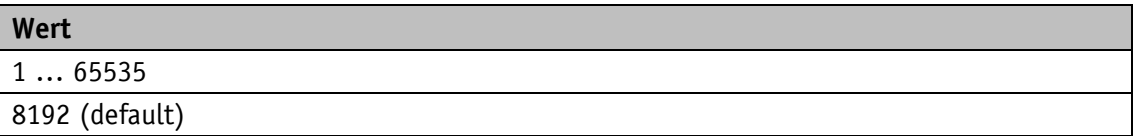

### <span id="page-41-1"></span>**3.4.3.9 PNU 65007: Total Measuring Range in Measuring Units (TMR)**

**ACHTUNG** Änderungen werden erst nach einem Reset übernommen.

Über diesen Parameter wird die Gesamtschrittzahl über den gesamten Messbereich des Mess-Systems festgelegt (siehe Kapitel [3.3.1.5](#page-20-0) und Kapitel [3.3.1.6\)](#page-21-0).

### Allgemeine Eigenschaften

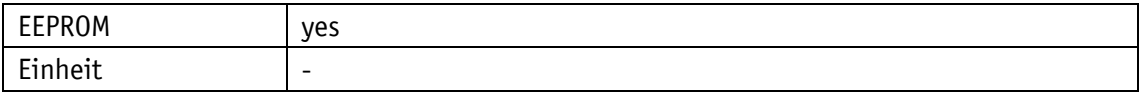

### PROFINET

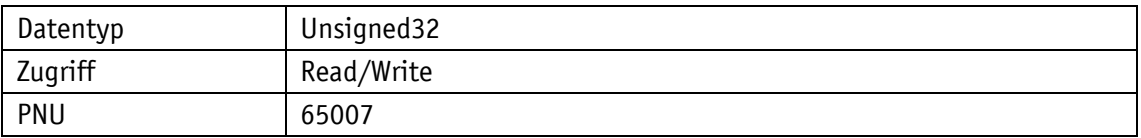

Wertebereich

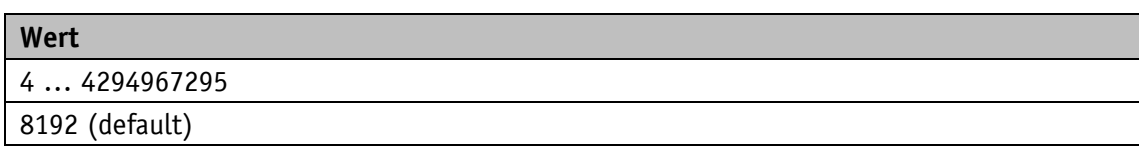

### <span id="page-42-0"></span>**3.4.3.10 PNU 65008: Measuring Units per Revolution (MUR) 64 Bit**

**ACHTUNG** Änderungen werden erst nach einem Reset übernommen.

Über diesen Parameter wird die Auflösung des Mess-Systems in [Schritte pro Umdrehung] eingestellt (siehe Kapitel [3.3.1.5\)](#page-20-0).

Allgemeine Eigenschaften

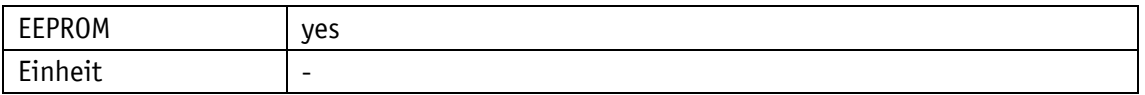

PROFINET

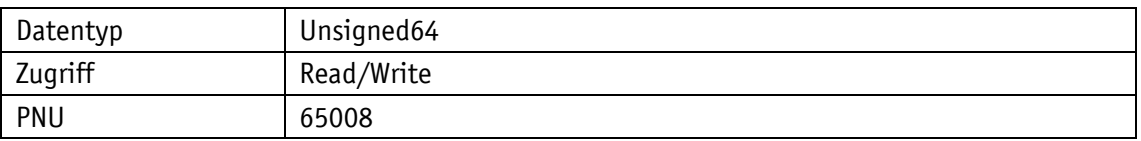

Wertebereich

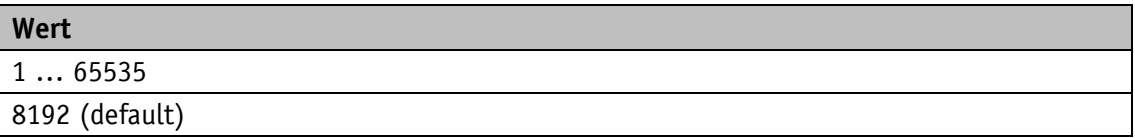

# <span id="page-42-1"></span>**3.4.3.11 PNU 65009: Total Measuring Range in Measuring Units (TMR) 64 Bit**

**ACHTUNG** Änderungen werden erst nach einem Reset übernommen.

Über diesen Parameter wird die Gesamtschrittzahl über den gesamten Messbereich des Mess-Systems festgelegt (siehe Kapitel [3.3.1.5](#page-20-0) und Kapitel [3.3.1.6\)](#page-21-0).

### Allgemeine Eigenschaften

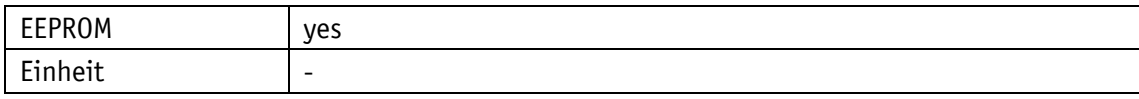

### PROFINET

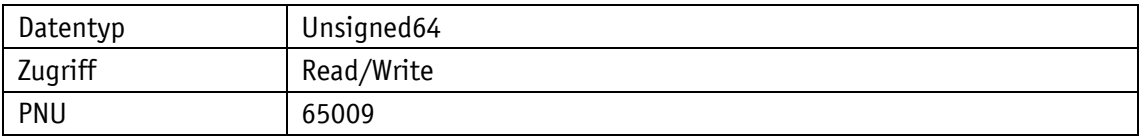

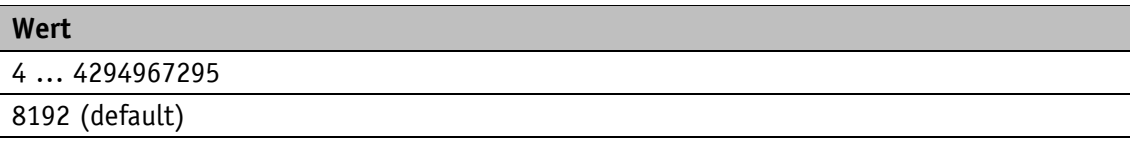

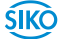

# <span id="page-43-0"></span>**4 Blockschaltbild**

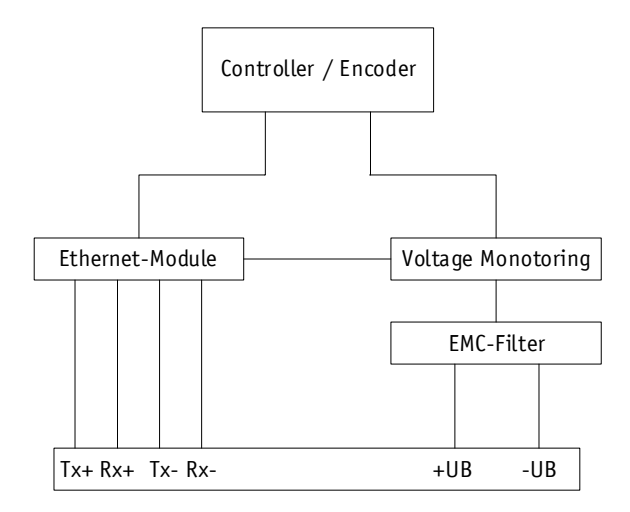

*Abb. 4: Blockschaltbild*

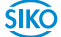

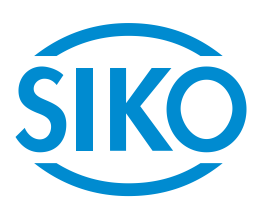

# **SIKO GmbH**

Weihermattenweg 2 79256 Buchenbach

# **Telefon**

+ 49 7661 394-0

# **Telefax**

+ 49 7661 394-388

# **E-Mail** [info@s](mailto:info@siko.de)iko-global.com

**Internet**

[www.siko-global.com](http://www.siko-global.com/)

# **Service**

[support@s](mailto:support@siko.de)iko-global.com

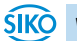